### **MEDION Caméscope Full HD** design avec écran tactile

MEDION<sup>®</sup> LIFE<sup>®</sup> X47015 (MD 86461)

Design full HD camcorder met touchscreen Design Full HD Camcorder mit Touchscreen

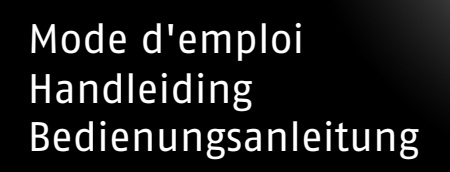

# Contenu

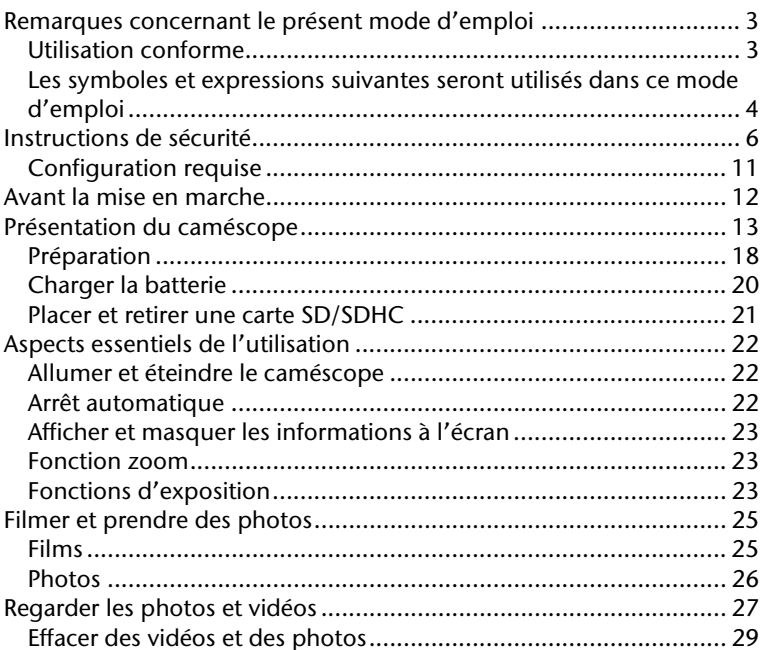

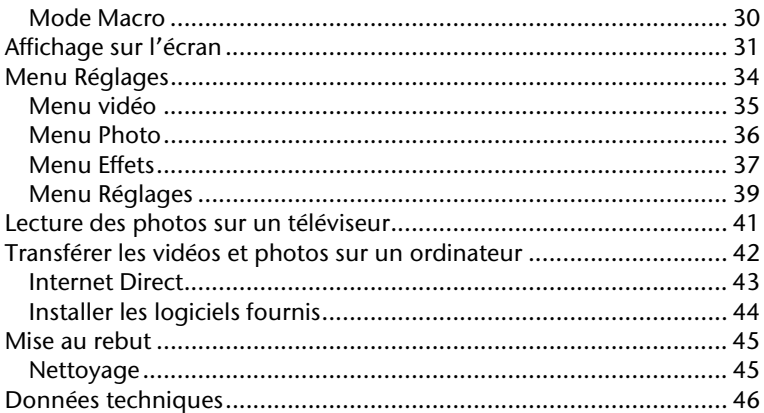

# **Remarques concernant le présent mode d'emploi**

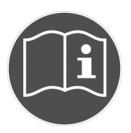

Lisez attentivement les instructions de sécurité avant la mise en marche. Tenez compte des avertissements affichés sur l'appareil et contenus dans le mode d'emploi. Conservez toujours le mode d'emploi à portée de main. Si vous revendez ou donnez l'appareil, transmettez également le mode d'emploi, ainsi que la carte de garantie.

### **Utilisation conforme**

Le présent caméscope permet de prendre des photos et d'enregistrer des vidéos. Les photos et vidéos prises peuvent être transférées sur un ordinateur ou être lues sur un téléviseur au moyen de l'interface USB/AV ou HDMI. Ce caméscope est destiné exclusivement à un usage privé et non à des fins professionnelles. En cas d'utilisation non conforme, la garantie et l'ensemble des droits à réparation sont caducs.

## **Les symboles et expressions suivantes seront utilisés dans ce mode d'emploi**

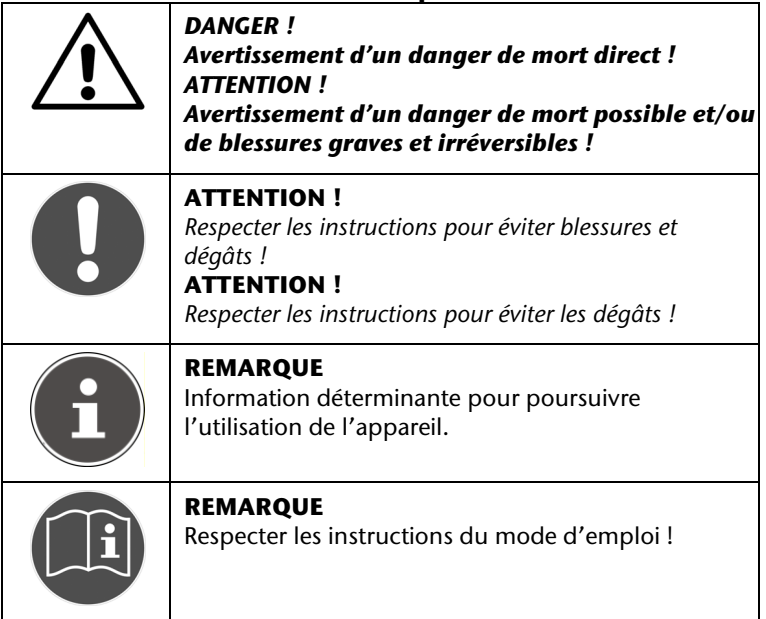

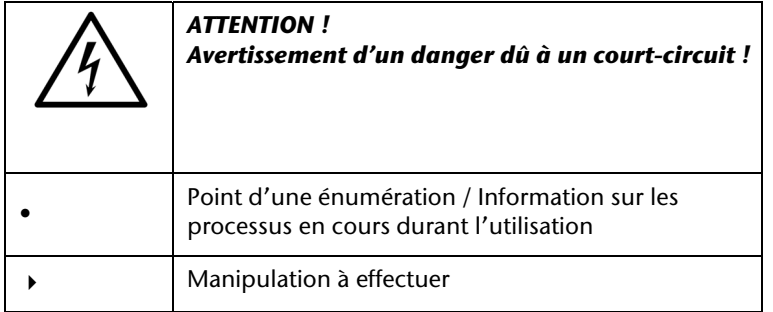

# **Instructions de sécurité**

## **GÉNÉRALITÉS**

- Cet appareil n'est pas destiné à être utilisé par des personnes (enfants compris) aux capacités physiques, sensorielles ou mentales réduites ou manquant d'expérience et/ou de connaissances, à moins que ces personnes soient assistées par quelqu'un qui assure leur sécurité ou qui les instruise sur la manière d'utiliser l'appareil. Il y a lieu de surveiller les enfants afin de s'assurer qu'ils ne jouent pas avec l'appareil.
- Veuillez suivre également les instructions d'utilisation des appareils que vous raccordez avec le caméscope.

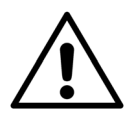

*DANGER ! Ne laissez pas les plastiques d'emballage à la portée des enfants. Danger d'étouffement !* 

### **Éviter les décharges électriques**

- N'ouvrez jamais le boîtier du caméscope, sauf pour placer la batterie.
- Branchez l'adaptateur uniquement à une prise électrique correctement installée de 230 V ~50 Hz.

FR

- Afin de pouvoir débrancher facilement et rapidement le câble en cas d'urgence, la prise doit être facilement accessible et se trouver à proximité de l'appareil.
- Ne pliez pas ou n'écrasez pas le câble électrique.
- Empêcher l'introduction d'humidité ou de liquides dans le caméscope.
- Ne touchez pas le caméscope avec les mains mouillées.
- N'utilisez jamais le caméscope avec un câble endommagé.
- En cas de dysfonctionnement, débranchez aussitôt le caméscope.
- N'exposez pas le caméscope aux gouttes d'eau ou éclaboussures.
- Ne posez pas de récipients remplis de liquide, comme un vase, sur l'appareil ou à proximité immédiate et protégez l'appareil des gouttes d'eau ou éclaboussures. Le contenant peut basculer et le liquide peut compromettre la sécurité électrique.

### **Risque d'explosion**

- N'exposez jamais les piles ou batteries à une chaleur excessive (rayons du soleil, flammes ou équivalent).
- Ne jetez jamais la batterie au feu.
- N'établissez jamais de court-circuit entre les piles ou batteries.
- Ne démontez pas les piles ou batteries.

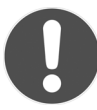

### *ATTENTION !*

*Danger d'explosion en cas de remplacement inapproprié de la batterie. Ne remplacez que par une batterie identique ou du même type.* 

7

### **Éviter tout risque d'incendie**

 Ne placez pas de sources de feu ouvertes (p. ex. bougies) à proximité de l'appareil ou sur celui-ci.

### **Danger d'empoisonnement**

Ne laissez pas la batterie à portée des enfants.

### **Danger de brûlure**

 Lorsque la batterie est plate, retirez-la aussitôt de l'appareil. Il existe un danger élevé d'écoulement. Évitez tout contact avec la peau, les yeux et les muqueuses. Lavez immédiatement les parties du corps exposées à l'acide de la batterie avec beaucoup d'eau claire et appelez tout de suite un médecin.

### **Éviter les dégâts au caméscope**

- Retirez tout de suite une batterie déchargée de l'appareil. Nettoyez les contacts avant de placer une nouvelle batterie.
- Utilisez uniquement la batterie Lithium-Ion fournie.
- Avant de placer la batterie, vérifiez que les contacts dans le caméscope et sur la batterie sont propres. Nettoyez les contacts salis avec un tissu propre et sec ou avec une gomme.
- Ne touchez pas l'objectif, ni la monture de l'objectif.

### **Éviter les dégâts à la batterie**

 Ne placez jamais la batterie dans le mauvais sens. Veillez à toujours bien respecter les polarités.

- Ne mettez pas la batterie en contact avec des liquides.
- La forte chaleur directe peut endommager la batterie. N'exposez donc pas le caméscope à des sources de forte chaleur.
- Si vous n'utilisez pas le caméscope pendant une période prolongée, retirez la batterie.

#### **Éviter la casse du caméscope**

- Ne laissez pas tomber le caméscope.
- Placez la dragonne autour de votre poignet lorsque vous tenez le caméscope.

#### **Éviter la perte de données**

 N'interrompez pas l'alimentation électrique lorsque des données sont éditées.

#### **Éviter les dégâts sur les cartes SD**

 Ne retirez jamais la carte SD du caméscope pendant que des données sont en cours d'enregistrement.

#### **Protéger de la condensation**

- Évitez tout changement brusque de température.
- Placez le caméscope dans une housse de protection ou un sac plastique avant de l'exposer à un changement brusque de température.
- N'utilisez ou ne déposez pas le caméscope sous la lumière directe du soleil ou par de hautes températures.

#### **Capacité de charge de la batterie**

En cas de basses températures, la capacité de la batterie peut diminuer nettement en raison du ralentissement de la réaction chimique. En cas de prises de vues par temps froid, conservez la deuxième batterie dans un endroit chaud (p. ex. poche de pantalon).

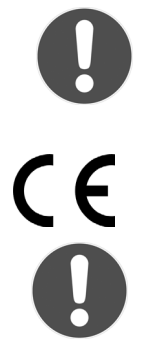

En cas de basses températures, la capacité de la batterie peut diminuer nettement en raison du ralentissement de la réaction chimique. En cas de prises de vues par temps froid, conservez la deuxième batterie dans un endroit chaud (p. ex. poche de pantalon).

Ce symbole figurant sur votre caméscope indique que celui-ci respecte les directives européennes sur les émissions. CE signifie Conformité Européenne. Cet appareil est conçu uniquement pour un usage privé et non pour une utilisation dans une entreprise de

#### **Remarque concernant l'écran tactile**

l'industrie lourde.

Votre caméscope est équipé d'un écran sensible au contact. Pour garantir une utilisation optimale, veuillez suivre les instructions suivantes :

- Ne touchez pas l'écran avec des objets pointus ou anguleux, afin d'éviter tout dégât.
- Utilisez exclusivement un stylet arrondi ou le doigt.

## **Configuration requise**

Si vous voulez raccorder votre appareil à un ordinateur, celui-ci doit remplir les conditions suivantes :

Ordinateur PC avec interface USB 2.0 libre, classe minimum Pentium P III (P4 recommandé) et 1 GB d'espace libre sur le disque dur ; système d'exploitation Windows® XP SP3, Windows Vista® SP1 ou Windows®7.

# **Avant la mise en marche**

#### **Contenu de livraison**

Lorsque vous ouvrez l'emballage, assurez-vous que les pièces suivantes s'y trouvent :

- Caméscope
- Chargeur avec fil
- Câble HDMI
- Câble AV
- Housse
- Dragonne
- Carte SD 4 GB
- 2 piles Li-Ion
- CD logiciel
- Mode d'emploi et documents de garantie

# **Présentation du caméscope**

#### **Avant**

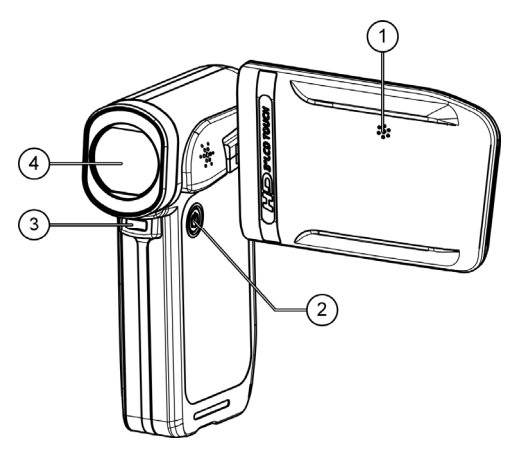

- 1. Microphone
- 2. Bouton de marche/arrêt
- 3. Lumière d'enregistrement
- 4. Objectif

#### **Partie inférieure**

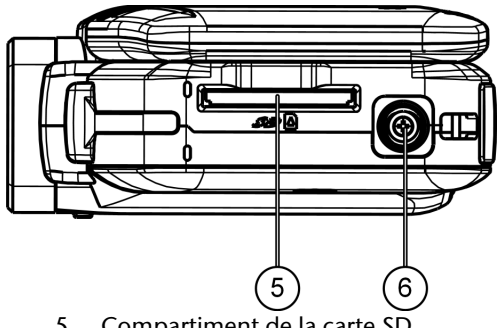

- 5. Compartiment de la carte SD
- 6. Pas de vis du trépied

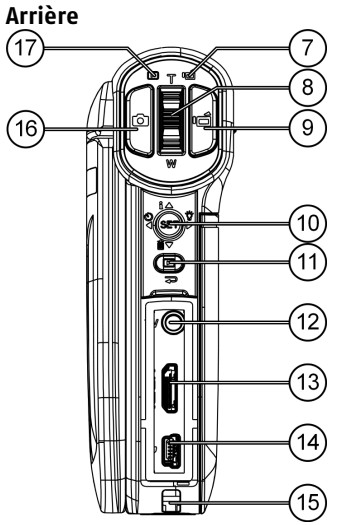

- 7. LED d'enregistrement
- 8. Commutateur à bascule **TÉLÉ/GRAND ANGLE** : **T** : Zoom télé ; W : Grand angle
- 9. Touche Vidéo

10. Joystick

[Enfoncer la touche] SET : accéder au menu

Retardateur / Sélection à gauche du menu

 $\blacktriangleright$ : Réaler la lumière d'enregistrement / Sélection à droite du menu

 $\blacktriangle$ : Effacer l'enregistrement / Sélection en haut dans le menu

 / : Afficher et masquer les messages du menu / Sélection en bas dans le menu

11. Touche de lecture :

Sous le cache

- 12. TV: port AV 3,5 mm AV
- 13. HDMI: port HDMI
- 14. Port USB
- 15. Attache pour la dragonne
- 16. Touche PHOTO
- 17. LED de lecture

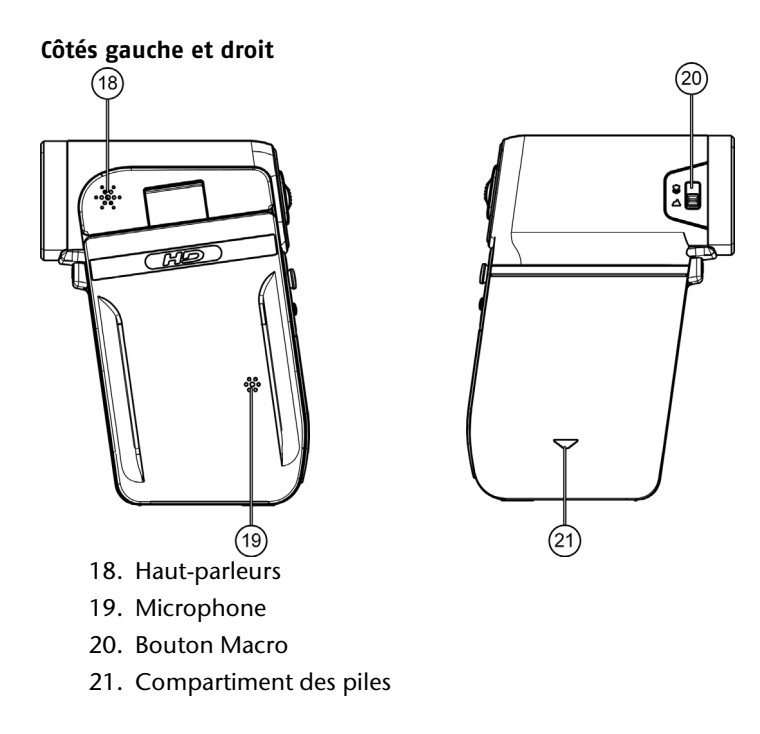

# **Préparation**

### **Insérer la batterie**

- Faites glisser le couvercle du compartiment de la batterie comme indiqué et placez la batterie.
- Replacez le couvercle du compartiment de la batterie comme indiqué pour refermer le compartiment.

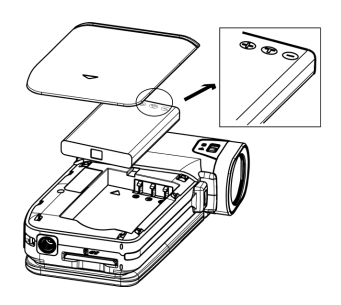

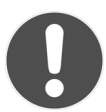

### **ATTENTION !**

*N'inversez jamais les pôles. Veillez à respecter les pôles plus (+) et moins (-) afin d'éviter les courts-circuits.* 

### **Insérer une carte mémoire SD**

 Prenez une carte-mémoire SD et faites glisser celle-ci dans l'encoche destinée à la carte, qui se trouve sur le côté inférieur de l'appareil.

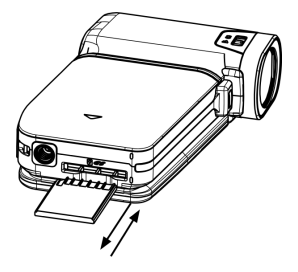

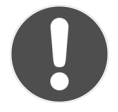

#### **ATTENTION !**

*Veillez à ce que les contacts de la carte soient orientés vers le haut, comme illustré.* 

#### **Retirer la batterie et la carte-mémoire**

- Pour retirer la batterie, enlevez le couvercle et extrayez la batterie.
- Pour retirer la carte mémoire, enfoncez celle-ci dans le compartiment jusqu'à ce que vous entendiez un déclic et relâchez-la. La carte est alors automatiquement éjectée en partie hors du compartiment, de sorte que vous pouvez la reprendre.

# **Charger la batterie**

- Pour charger la batterie, branchez le câble électrique dans le chargeur.
- Branchez le câble dans une prise 230 V ~ 50 Hz et placez la batterie dans le chargeur.
- Lorsque la batterie est totalement chargée, le LED de chargement s'allume en vert.

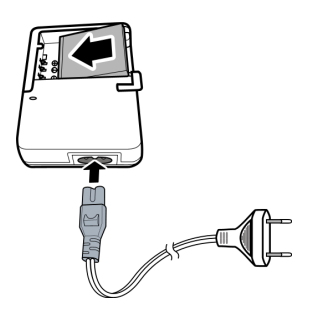

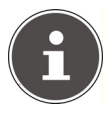

### **REMARQUE :**

La batterie nécessite environ six heures pour la première charge complète. Durant le chargement, le LED est allumé en orange.

Lorsque le chargement est terminé, le LED devient vert.

Vous trouverez des informations sur le maniement correct de la batterie dans la partie Instructions de sécurité.

Le caméscope vous offre la possibilité de recharger la batterie. Pour ce faire, branchez le caméscope à un ordinateur à l'aide d'un câble USB. La batterie placée dans le caméscope se charge à présent par l'interface USB.

## **Placer et retirer une carte SD/SDHC**

- Prenez une carte-mémoire SD/SDHC et faites glisser celle-ci comme illustré dans l'encoche destinée à la carte, qui se trouve sur le côté inférieur de l'appareil.
- Pour retirer la carte mémoire, enfoncez celle-ci dans le compartiment jusqu'à ce que vous entendiez un déclic et relâchez-la. La carte est alors automatiquement éjectée en partie hors du compartiment, de sorte que vous pouvez la reprendre.

#### **Verrouiller la carte-mémoire**

Lorsque vous voulez placer des enregistrements sur la carte-mémoire, assurez-vous que celle-ci n'est pas verrouillée :

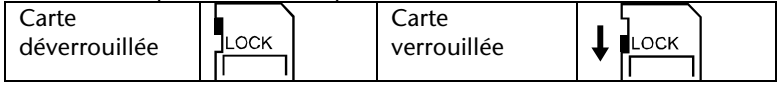

# **Aspects essentiels de l'utilisation**

## **Allumer et éteindre le caméscope**

- Pour mettre en marche le caméscope, ouvrez l'écran. Le caméscope s'allume. Vous pouvez aussi appuyer sur la touche Marche/Arrêt pour allumer le caméscope. Le LED Vidéo s'allume.
- Pour éteindre le caméscope, appuyez sur la touche Marche/Arrêt ou refermez simplement l'écran. Le LED vidéo s'éteint.

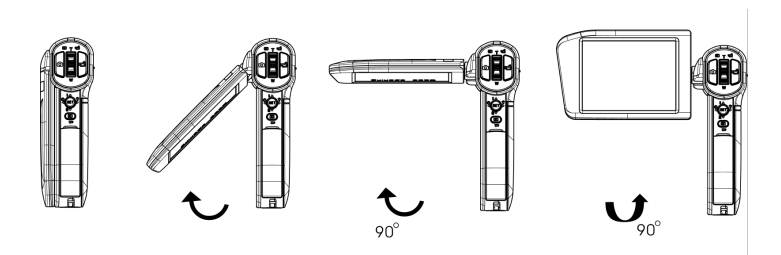

## **Arrêt automatique**

S'il se passe plus de 3 minutes sans qu'une commande soit introduite ou qu'un enregistrement soit effectué, le caméscope s'éteint automatiquement.

# **Afficher et masquer les informations à l'écran**

Déplacer le joystick dans la direction  $\mathbf{i}/\mathbf{A}$ , pour afficher ou masquer les informations à l'écran (barre d'information).

## **Fonction zoom**

Grâce à la fonction zoom, vous pouvez agrandir les sujets dans l'enregistrement de vidéos ou de la prise de vues.

 Pour agrandir/réduire l'image, appuyez sur le commutateur à bascule TÉLÉ/GRAND ANGLE (T : Zoom télé ; W : Grand angle)

Les images peuvent être agrandies de 1 à 4 fois (4 fois en mode numérique)

# **Fonctions d'exposition**

Utilisez la fonction d'exposition pour éclairer les objets sombres ou qui se trouvent dans l'ombre.

 En mode d'enregistrement, déplacez le joystick vers la droite dans  $\ln$  direction  $\mathbf{a} \cdot \mathbf{b}$ 

Le symbole de lumière numérique  $\overleftrightarrow{\mathbf{P}}$  s'affiche sur l'écran. L'image enregistrée est éclaircie numériquement.

 En mode d'enregistrement, déplacez le joystick à nouveau vers la droite dans la direction<sup>-</sup>

Le symbole de lumière d'exposition  $\mathbf{a}^{\bullet}$ s'affiche sur l'écran. La lumière d'enregistrement située sous l'objectif s'allume.

 En déplaçant à nouveau le joystick vers la droite, la fonction d'éclairage est désactivée.

# **Filmer et prendre des photos**

## **Films**

Pour enregistrer un film vidéo, procédez comme suit :

- Ouvrez l'écran ou allumez le caméscope en appuyant sur la touche Marche/Arrêt  $\circledcirc$ .
- Avec la touche TÉLÉ/GRAND ANGLE, choisissez l'angle de vue souhaité.
- Pour démarrer l'enregistrement, appuyer sur la touche d'enregistrement.

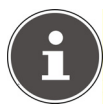

### **REMARQUE :**

Lors de l'enregistrement de films, le microphone est activé. Le son est automatiquement enregistré.

Durant l'enregistrement, le chronomètre (heures : minutes : secondes) s'affiche sur l'écran. Le témoin d'enregistrement s'allume en rouge sur l'écran.

 Pour terminer l'enregistrement, appuyez à nouveau sur la touche d'enregistrement.

## **Photos**

Pour prendre des photos, procédez comme suit :

- Ouvrez l'écran ou allumez le caméscope en appuyant sur la touche Marche/Arrêt ...
- Avec la touche TÉLÉ/GRAND ANGLE, choisissez l'angle de vue souhaité.
- Appuyez sur la touche PHOTO à mi-course jusqu'à ce que le cadre de réglage de la netteté passe du blanc au vert.
- Appuyez alors complètement sur la touche PHOTO pour prendre la photo.

#### **Utilisez le retardateur**

- Avant l'enregistrement, déplacez le joystick vers la gauche dans la direction  $\ddot{\mathbf{C}}$  / $\blacktriangleleft$
- Si vous appuyez sur la touche d'enregistrement, la lumière d'enregistrement clignote pendant 10 secondes (d'abord lentement ensuite plus rapidement) avant la prise du cliché.

# **Regarder les photos et vidéos**

Le caméscope peut fonctionner en mode enregistrement et en mode lecture.

À la mise en marche, le caméscope fonctionne en mode enregistrement. Vous pouvez aussitôt prendre des photos ou filmer des séquences (voir p. 25).

- Afin de passer du mode d'enregistrement au mode de lecture, ouvrez le menu en appuyant sur la touche de lecture  $\blacktriangleright$ .
- Tapez ensuite sur le symbole Vidéo ou Photo, selon que vous voulez lire des enregistrements vidéo ou des photos.
- Pour repasser du mode lecture au mode enregistrement, tapez sur le symbole  $\Rightarrow$  ou appuyez plusieurs fois sur la touche de  $left<sub>er</sub>$

#### **Lecture de clips vidéo**

- Pour lire des clips vidéo ou pour suspendre la lecture, tapez sur le champ  $\sum$  ou  $\prod$ .
- Pour passer au clip précédent/suivant, faites défiler l'image vers la gauche/vers la droite ou tapez sur les champs  $\Box \Box$  ou  $\Box \Box$ .
- Pour avancer/revenir en arrière rapidement, tapez pendant la lecture sur les champs  $\overline{44}$  ou  $\overline{P}$ .
- Les champs  $\Box$  et  $\Box$  vous permettent de diminuer/augmenter le volume.
- Pour terminer le mode de lecture vidéo, tapez sur le champ  $\Rightarrow$ .

#### **Lecture de photos**

- Pour passer au clip précédent/suivant, faites défiler l'image vers la gauche/vers la droite ou tapez sur les champs  $\overline{14}$  ou  $\overline{11}$ .
- Lorsqu'une photo est sélectionnée, vous pouvez agrandir l'image à l'aide de la touche TÉLÉ/GRAND ANGLE. Le symbole du zoom s'affiche sur l'écran.
- Pour déplacer la section d'image, tapotez sur l'écran LCD et déplacez le doigt en même temps (l'indicateur d'agrandissement devient rouge).
- Appuyez sur la touche TÉLÉ/GRAND ANGLE pour quitter le mode d'agrandissement.
- Pour démarrer ou pour suspendre un diaporama, tapez sur le champ  $\Box$  ou  $\Box$ .

## **Effacer des vidéos et des photos**

Appuyez sur le champ  $\Box$  ou déplacez le joystick dans la direction  $\overline{\mathbf{m}}$  /  $\blacktriangledown$  pour effacer la vidéo/photo actuellement affichée.

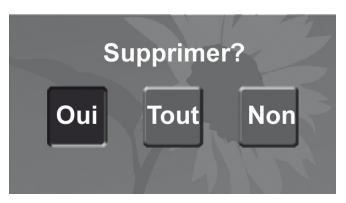

- Dans la fenêtre suivante, tapez à nouveau sur **Oui** pour effacer la vidéo/photo en cours, ou sélectionnez le champ **Tout** pour effacer toutes les vidéos/photos (selon que le mode de lecture vidéo ou photo est activé).
- Pour interrompre la procédure de suppression, sélectionnez **Non**.

#### **Effacer toutes les vidéos/photos**

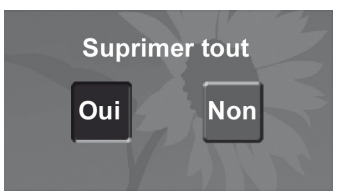

 Après avoir sélectionné le champ **Tout**, confirmez par **Oui** pour effacer toutes les vidéos/photos ou sélectionnez **Non** pour interrompre la procédure de suppression.

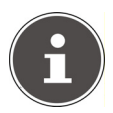

#### **REMARQUE**

La procédure de suppression efface irrémédiablement les données. Sauvegardez d'abord sur d'autres supports les données que vous voulez conserver.

## **Mode Macro**

Activer ce mode avec le bouton MACRO sur le côté de l'appareil pour des prises de vue ou des vidéos rapprochées.

- Pour des prises de vue en macro, placez le bouton sur la position  $\mathbf V$
- Pour des prises de vue de paysage, placez le bouton sur la position  $\Delta$ .

# **Affichage sur l'écran**

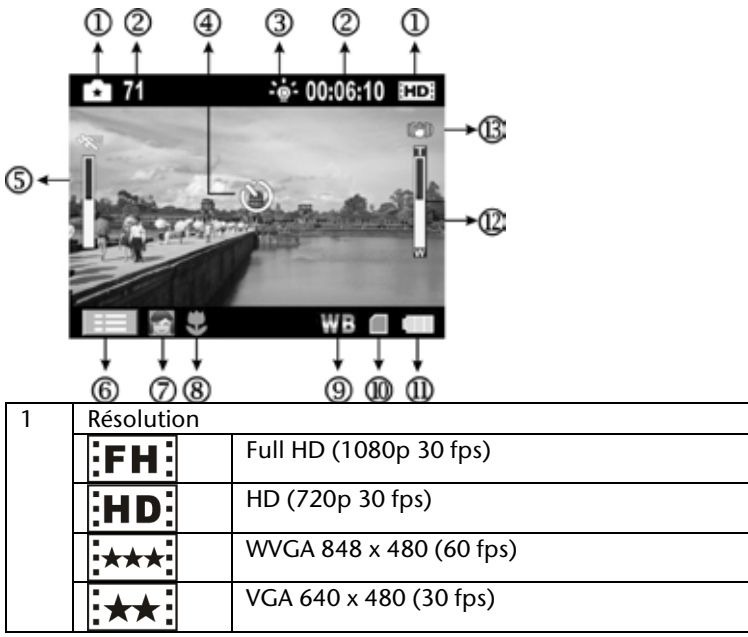

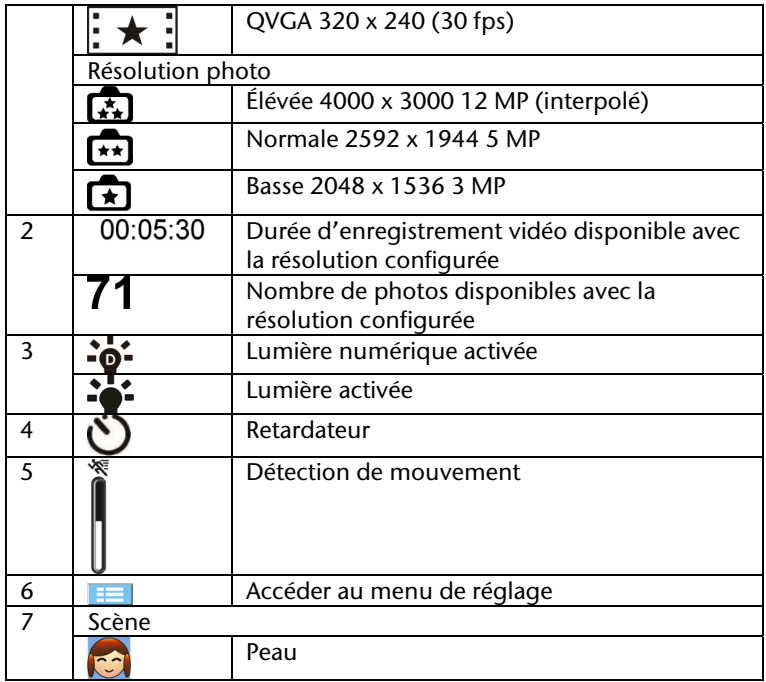

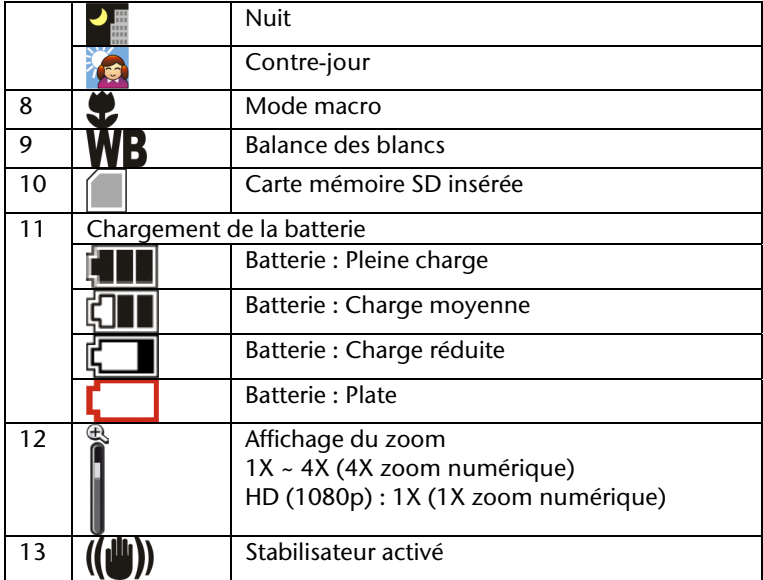

# **Menu Réglages**

 Pour ouvrir le menu Réglages, appuyez sur la touche SET ou tapotez sur le symbole  $\equiv$ .

Le menu Réglages comprend les sous-menus suivants :

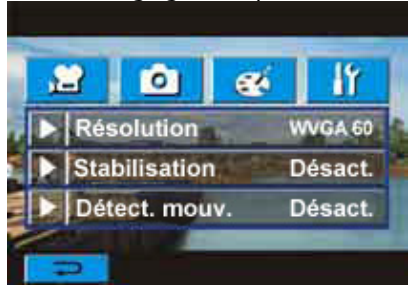

 Ouvrez le menu **Vidéo** pour procéder aux réglages suivants d'enregistrement de vidéos :

#### **Résolution**

 Tapez sur l'entrée **Résolution** pour sélectionner la résolution que vous voulez utiliser pour l'enregistrement de vos vidéos.

Full HD (1080p 30 fps)

HD (720p 30 fps)

WVGA 848 x 480 (60 fps)

VGA 640 x 480 (30 fps)

QVGA 320 x 240 (30 fps)

Pour adopter le réglage, tapotez sur **OK**.

#### **Stabilisation**

Utilisez la fonction de stabilisation pour réduire l'effet de bougé de la prise de vue et obtenir des vidéos plus stables.

- Tapotez sur le champ **Stabilisation** pour activer ou désactiver la fonction de réduction du bougé.
- Pour adopter le réglage, tapotez sur **OK**.

Le symbole de stabilisation  $\bigcup^{\mathbb{N}}$  s'affiche dans l'écran LCD.
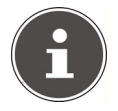

### **REMARQUE**

Cette fonction n'est pas disponible dans la résolution 1080p.

#### **Détect mouv. (Détection de mouvement)**

Avec ce réglage, le caméscope démarre l'enregistrement dès qu'il identifie un mouvement.

- Tapotez sur le champ **Détect mouv.** pour activer ou désactiver cette fonction.
- Pour adopter le réglage, tapotez sur **OK**.

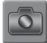

## **Menu Photo**

Ouvrez le menu **Photo** pour procéder aux réglages suivants de prises de vues :

#### **Résolution**

 Tapez sur la résolution que vous voulez utiliser pour vos prises de vues. Pour adopter le réglage, tapotez sur **OK**. **Haute** 4000 x 3000 12 MP (interpolé) **Normale** 2592 x 1944 5 MP **Basse** 2048 x 1536 3 MP

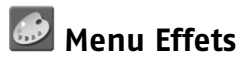

Ouvrez le menu **Effets** pour procéder aux réglages suivants d'enregistrement de vidéos et de prises de vues :

#### **Scène**

 Sélectionnez un mode d'enregistrement correspondant au sujet. **Auto** : Enregistrement sans effet spécial sur l'image

**Peau** : Enregistrement avec un effet donnant un aspect plus naturel aux teints de peau.

**Nocturne** : Le mode nuit est utilisé pour les prises de vue de nuit ou par de mauvaises conditions d'illumination.

**Arrière-plan** : Sous ce mode, vous pouvez prendre des photos lorsque le sujet se trouve devant une source lumineuse.

**Noir/Bland (N/B)**: Prise de vue en noir et blanc.

**Classique** : Prise de vue dans des tons sépia.

**Négatif** : Prise de vue en négatif.

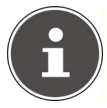

#### **REMARQUE**

Pour éviter le flou de bougé sur les images, il est recommandé de poser l'appareil sur une surface stable ou d'utiliser un trépied pour les prises de vue en mode nuit.

#### **Bal. Blcs. (Balance des blancs)**

L'appareil règle automatiquement l'équilibre des couleurs des photos. Trois possibilités de réglage manuel sont possibles.

**Auto :** L'appareil règle automatiquement la balance des blancs.

**Lueur du jour** : Pour les prises de vue en plein air.

**Fluorescent :** Pour les prises de vue sous une lumière fluorescente.

**Tungstène :** Pour les prises de vue sous des lampes à incandescence.

#### **ISO**

L'appareil règle automatiquement la sensibilité ISO des photos (réglage AUTO).

2 possibilités de réglage sont disponibles (800/1600).

- Tapez sur l'un des réglages ISO disponibles.
- Plus la valeur ISO est élevée, plus la sensibilité ISO est grande. Pour des photos plus fines, choisissez une valeur plus basse. Sélectionnez une valeur ISO élevée pour les prises de vue dans un environnement sombre ou si l'objet se déplace rapidement.

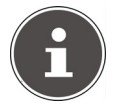

#### **REMARQUE**

L'enregistrement peut devenir indistinct si la valeur ISO est trop élevée.

## $\mathbb{Z}$  Menu Réglages

Le menu Réglages vous permet d'entreprendre les configurations de système de votre caméscope :

#### **Son**

Vous pouvez activer et désactiver ici le signal sonore du déclencheur et des autres commandes de système.

Sélectionnez pour cela le réglage Activé ou Désactivé.

#### **TV**

Configurez ici la norme TV pour la diffusion d'images vers un téléviseur : **NTSC (60Hz)** ou **PAL (50Hz)**.

#### **Langue**

 Sélectionnez ici la langue du menu du caméscope. Le réglage de la langue est directement pris en compte.

#### **Formater**

Vous pouvez effectuer ici le formatage de la mémoire de la carte SD ou de la carte mémoire. Choisissez l'une des entrées suivantes : OUI : La carte mémoire SD est formatée (si une carte mémoire SD se trouve dans le lecteur) ou la mémoire interne est formatée (si aucune carte mémoire SD ne se trouve dans le lecteur). NON : Le processus de formatage est interrompu.

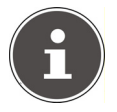

#### **REMARQUE**

Lorsque vous formatez la carte SD ou la mémoire interne, l'ensemble des données sont effacées. Sauvegardez d'abord sur d'autres supports les données que vous voulez conserver.

#### **Réglage de l'heure**

Réglez la date et l'heure.

- Tapez sur un des champs année, mois, jour, heure, minute, AM/PM.
- Modifiez la valeur en utilisant la flèche située à gauche.
- Afin de finaliser le réglage et de le mémoriser, taper sur l'entrée OK.

#### **Param. défaut**

Choisissez cette option pour rétablir tous les réglages d'usine. Confirmez votre choix dans la fenêtre de dialogue suivante en tapant dans le champ **OUI** ou interrompez le rétablissement des réglages d'usine en tapant dans le champ **NON**.

## **Lecture des photos sur un téléviseur**

Pour regarder vos photos au moyen d'un téléviseur, procédez comme suit :

- Branchez le câble AV à la sorte TV du caméscope.
- Branchez les fiches blanche et jaune du câble AV dans les ports correspondants du téléviseur.
- Allumez le téléviseur.
- L'écran du caméscope s'éteint.

Les photos s'affichent dans le téléviseur.

## **Transférer les vidéos et photos sur un ordinateur**

Les photos et vidéos enregistrées par le caméscope peuvent être transférées sur un ordinateur afin d'être envoyées ensuite en tant que courriel ou diffusées sur internet.

Transférer les vidéos et photos sur un ordinateur comme suit :

 Raccordez l'ordinateur et le caméscope au moyen du câble mini USB 2.0 fourni.

L'écran de l'ordinateur affiche deux fenêtres présentant le caméscope comme disque amovible pour l'ouverture automatique :

Disque amovible : La mémoire interne du caméscope

DV : Les données de la carte mémoire, si une carte mémoire est présente

DVAP : Les données d'installation et applications sur le caméscope (voir « Internet Direct », page suivante).

Les vidéos et photos apparaissent dans le disque amovible et dans la carte mémoire (DV) sous le nom de dossier « \DCIM\100MEDIA ». Dans ce dossier, vous pouvez regarder, effacer, déplacer ou copier toutes les photos et vidéos.

### **Internet Direct**

Vous pouvez uploader directement sur *You Tube* les vidéos filmées avec votre caméscope. Vous devez pour cela posséder un compte utilisateur sur *You Tube*.

- Au moyen du câble USB, raccordez le caméscope à un ordinateur avec accès internet.
- Parmi les disques amovibles, sélectionnez DVAP.
- Double-cliquez sur le fichier DVAP\_M.exe.

Le programme Internet Direct s'ouvre.

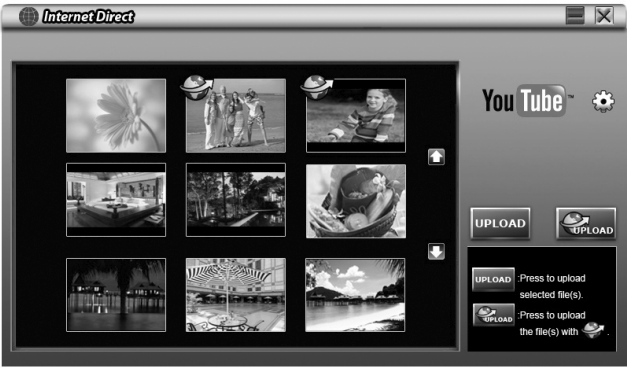

Vous voyez les aperçus de vos vidéos.

Sélectionnez une vidéo et cliquez sur UPLOAD.

La fenêtre de la procédure d'upload s'ouvre.

Introduisez vos données d'utilisateur et uploader la ou les vidéos.

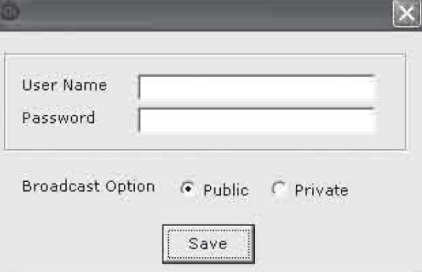

### **Installer les logiciels fournis**

Pour installer le pilote vidéo et ArcSoft Media Impression sur votre ordinateur, procéder comme suit :

- Placez le CD dans le lecteur ad hoc de votre ordinateur. La fenêtre d'accueil s'affiche.
- Sélectionnez « Installer le pilote » et suivez les instructions à l'écran.

## **Mise au rebut**

#### **Emballage**

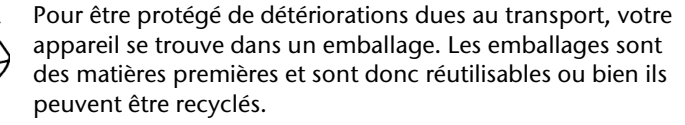

#### **Appareil**

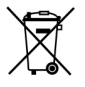

Ne jetez en aucun cas l'appareil en fin de vie avec les déchets ménagers. Informez-vous auprès de votre administration municipale sur les possibilités de mise au rebut correcte et respectueuse de l'environnement.

#### **Piles/Batteries**

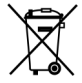

Ne jetez pas les piles usagées avec les déchets ménagers. Les piles et batteries doivent être éliminées dans un point de récolte ad hoc.

### **Nettoyage**

Pour le nettoyer, utilisez uniquement un chiffon sec et doux. Évitez tout produit de nettoyage ou solution chimique, qui pourrait endommager la surface ou les inscriptions sur l'appareil.

## **Données techniques**

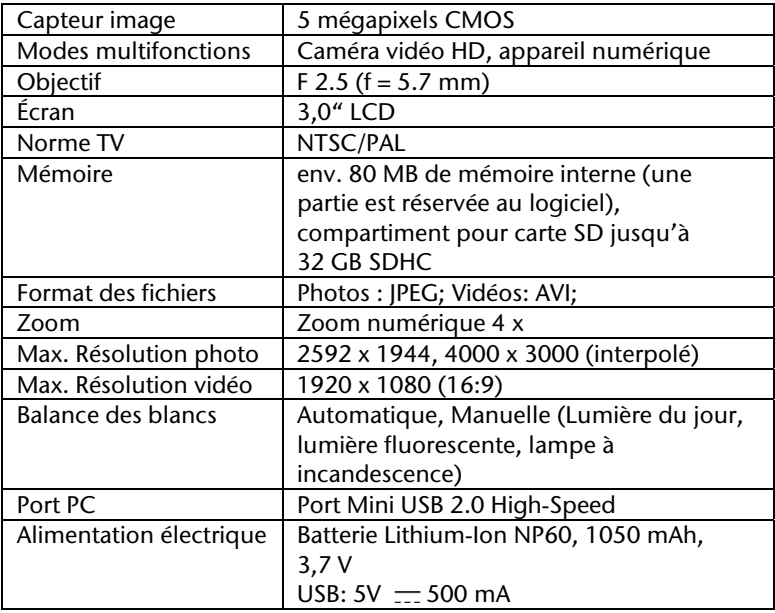

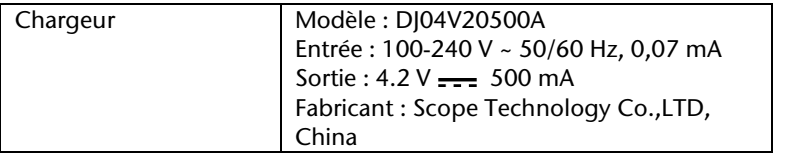

## Inhoudsopgave

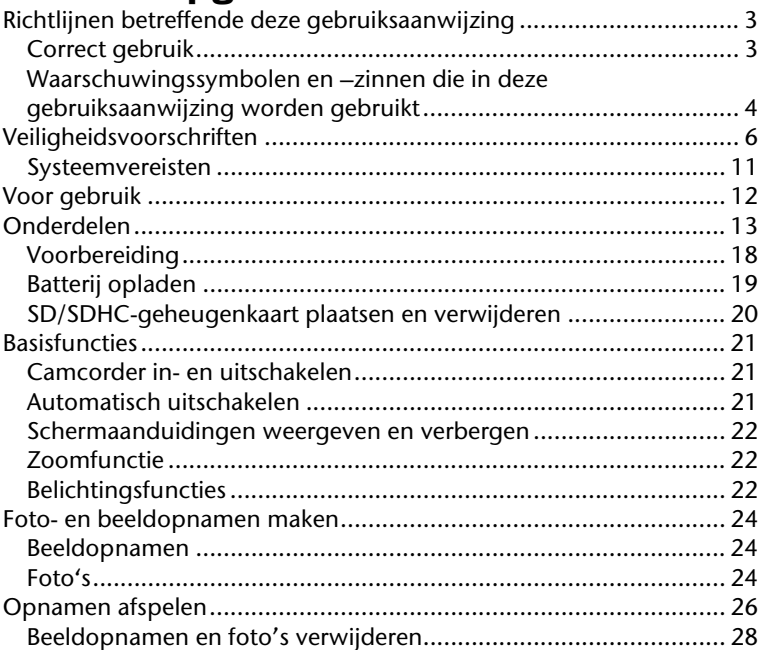

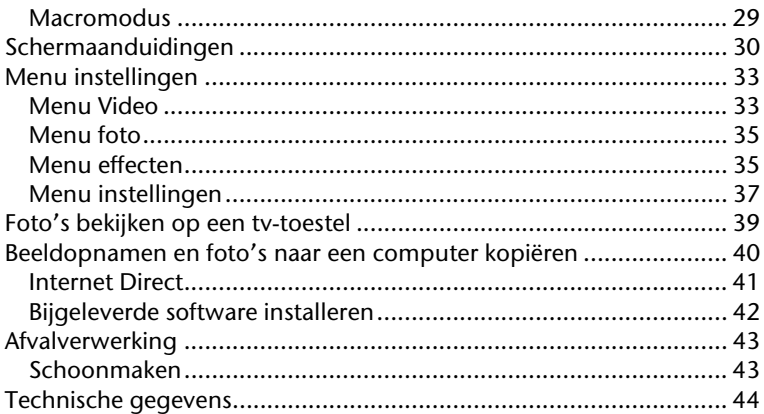

## **Richtlijnen betreffende deze gebruiksaanwijzing**

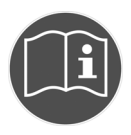

Lees aandachtig de gebruiksaanwijzing voordat u het apparaat in gebruik neemt. Houd rekening met de waarschuwingen op het apparaat en in de gebruiksaanwijzing.

Bewaar de gebruiksaanwijzing steeds binnen handbereik. Als u het apparaat verkoopt of aan derden geeft, geef dan ook steeds de gebruiksaanwijzing en de garantiekaart aan de nieuwe eigenaar.

### **Correct gebruik**

Deze camcorder is bedoeld voor het maken van foto's en beeldopnamen. De foto's en beeldopnamen kunnen naar een computer worden gekopieerd of via de USB/AV- of HDMI-interface op een tv-toestel worden weergegeven. Deze camcorder is uitsluitend bedoeld voor privégebruik en niet voor industrieel gebruik. Bij onjuist gebruik vervalt elk recht op garantie en kan de fabrikant niet aansprakelijk worden gesteld voor eventuele kosten of schade.

### **Waarschuwingssymbolen en –zinnen die in deze gebruiksaanwijzing worden gebruikt**

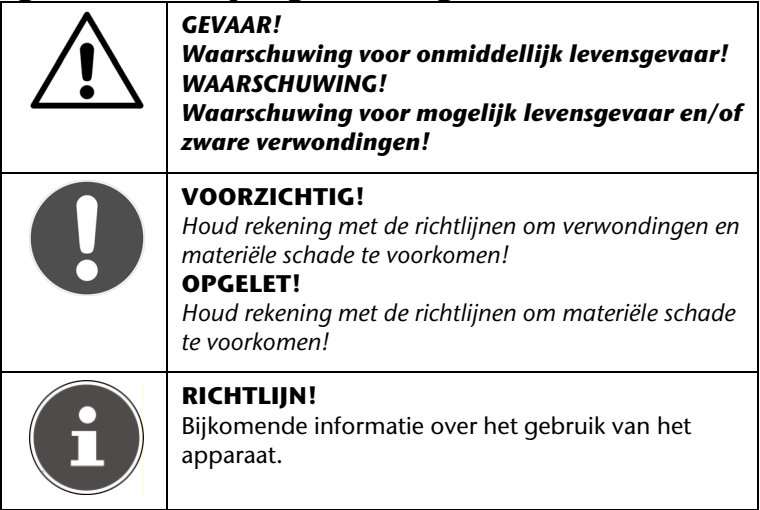

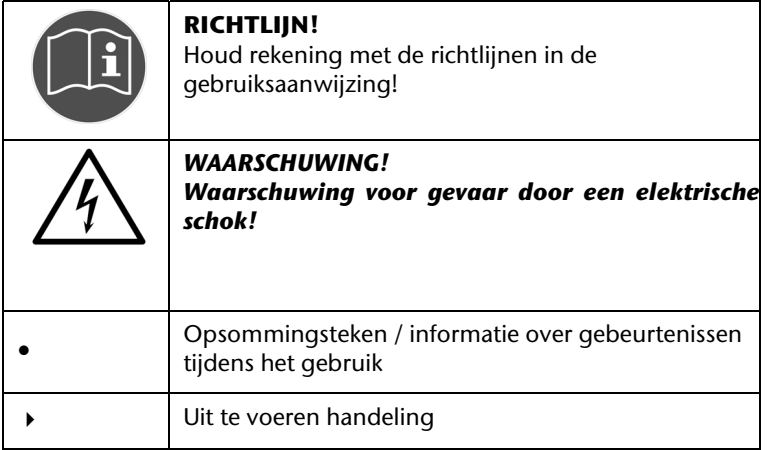

NL

# **Veiligheidsvoorschriften**

#### **Algemeen**

- Dit apparaat mag niet worden gebruikt door personen en kinderen met beperkte lichamelijke, sensorische of psychische vaardigheden of gebrek aan ervaring en/of kennis, tenzij ze onder toezicht staan van een persoon die instaat voor hun veiligheid of van deze persoon richtlijnen hebben gekregen betreffende het gebruik van het apparaat. Laat kinderen niet met het apparaat spelen.
- Houd rekening met de gebruiksaanwijzing van de apparaten die u aansluit op de camcorder.

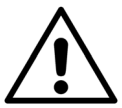

*GEVAAR! Houd het verpakkingsmateriaal buiten bereik van kinderen. Er bestaat verstikkingsgevaar!* 

#### **Een elektrische schok voorkomen**

- Open nooit de behuizing van het apparaat, behalve om de batterij te plaatsen.
- Sluit de stekker enkel aan op een vakkundig geïnstalleerd stopcontact van AC 230 V ~ 50 Hz.
- Om de stroomkabel in geval van nood eenvoudig en snel te kunnen loskoppelen van het stroomnet moet het stopcontact vrij toegankelijk zijn en zich in de buurt van het apparaat bevinden.
- Buig de stroomkabel niet en druk hem niet plat.
- Voorkom dat vocht of vloeistoffen in de camcorder terecht kunnen komen.
- Raak de camcorder niet aan met vochtige handen.
- Gebruik de camcorder niet als de stroomkabel beschadigd is.
- Schakel de camcorder onmiddellijk uit bij functiestoringen.
- Stel de camcorder niet bloot aan drup- en spatwater.
- Plaats geen met een vloeistof gevulde voorwerpen, bijvoorbeeld vazen, op of in de onmiddellijke omgeving van het apparaat en bescherm alle onderdelen tegen drup- en spatwater. Het voorwerp kan omvallen en de vloeistof kan afbreuk doen aan de elektrische veiligheid.

#### **Ontploffingsgevaar**

- Stel de batterijen of accu's nooit bloot aan overmatige warmte zoals zonlicht en vuur.
- Gooi de batterij niet in vuur.
- De batterijen of accu's niet kortsluiten.
- Demonteer batterijen of accu's niet.

#### *OPGELET!*

*Er bestaat ontploffingsgevaar als de batterij niet correct wordt vervangen. Vervang de batterij enkel door een batterij van hetzelfde of een gelijkwaardig type.* 

#### **Brandgevaar voorkomen**

 Plaats geen brandende voorwerpen, zoals brandende kaarsen, op of in de onmiddellijke omgeving van het apparaat.

#### **Gevaar voor vergiftiging**

Houd de batterij buiten bereik van kinderen.

#### **Brandwonden door contact met batterijzuur**

 Verwijder een lege batterij onmiddellijk uit het apparaat. Er bestaat een verhoogd risico dat de batterij gaat lekken. Voorkom contact met de huid, ogen en slijmvliezen. Als bepaalde lichaamsdelen in contact zijn gekomen met batterijzuur dient u deze lichaamsdelen onmiddellijk af te spoelen met een grote hoeveelheid helder water en een arts te raadplegen.

#### **Beschadiging van de camcorder voorkomen**

- Verwijder een lekkende batterij onmiddellijk uit de camcorder. Maak de contacten schoon voordat u een nieuwe batterij plaatst.
- Gebruik enkel de bijgeleverde lithiumionbatterij.
- Controleer voordat u de batterij plaatst of de contacten van de batterij en in de camcorder schoon zijn. Maak vuile contacten schoon met een droge, schone doek of een vlakgom.
- Raak noch de lens, noch de lensbuis aan.

#### **Beschadiging van de batterij voorkomen**

- Plaats de batterij correct in het apparaat. Let hierbij steeds op de polariteit.
- Breng de batterij niet in contact met vloeistoffen.
- Directe, hevige warmte kan de batterij beschadigen. Stel de camcorder niet bloot aan sterke warmtebronnen.
- Verwijder de batterij als u de camcorder gedurende langere tijd niet gebruikt.

#### **Breukschade voorkomen**

- Laat de camcorder niet vallen.
- Doe tijdens het dragen van de camcorder de draagriem om uw pols.

#### **Gegevensverlies voorkomen**

 Onderbreek nooit de stroomvoorziening tijdens de verwerking van gegevens.

#### **Beschadiging van SD-kaarten voorkomen**

 Verwijder nooit de SD-kaart uit de camcorder tijdens het opslaan van gegevens.

#### **Bescherming tegen condenswater**

- Voorkom plotse temperatuurveranderingen.
- Plaats de camcorder in een beschermtas of een plastic tas voordat u hem blootstelt aan een plotse temperatuurverandering.
- Gebruik en bewaar de camcorder niet in direct zonlicht of bij hoge temperaturen.

#### **Batterijcapaciteit**

Bij lage temperaturen kan de capaciteit van de batterij door een tragere chemische reactie aanzienlijk verminderen. Bewaar de reservebatterij voor opnamen bij koud weer op een warme plaats (bijvoorbeeld uw broekzak).

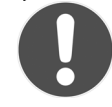

 $C \in$ 

Bij lage temperaturen kan de capaciteit van de batterij door een tragere chemische reactie aanzienlijk verminderen. Bewaar de reservebatterij voor opnamen bij koud weer op een warme plaats (bijvoorbeeld uw broekzak).

Dit symbool op de camcorder toont aan dat de camcorder voldoet aan de EU-richtlijnen (Europese Unie) inzake elektromagnetische compatibiliteit. CE staat voor Conformité Européenne (Europese conformiteit).

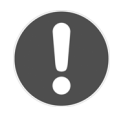

Het apparaat is enkel bedoeld voor privégebruik en niet voor industrieel gebruik.

#### **Richtlijnen betreffende het touchscreen**

De camcorder is uitgerust met een aanrakingsgevoelig scherm. Om een optimaal gebruik te garanderen, dient u rekening te houden met de volgende richtlijnen:

- Raak het scherm niet aan met scherpe voorwerpen om beschadiging te voorkomen.
- Gebruik uitsluitend een invoerstift of uw vinger.

### **Systeemvereisten**

Als u het apparaat wilt aansluiten op een computer moet de computer voldoen aan de volgende systeemvereisten: Computer met vrije USB 2.0-interface, vanaf Pentium P III klasse (aanbevolen P4) en 1 GB vrije hardeschijfruimte met het besturingssysteem Windows® XP SP3, Windows Vista® SP1 of Windows®7.

## **Voor gebruik**

#### **Leveringsomvang**

Controleer of de verpakking de volgende onderdelen bevat:

- camcorder
- oplader met stroomkabel
- HDMI-kabel
- AV-kabel
- opbergtas
- handlus
- 4 GB SD-kaart
- 2 lithiumionbatterijen
- software-cd
- gebruiksaanwijzing en garantiedocumenten

## **Onderdelen**

#### **Voorkant**

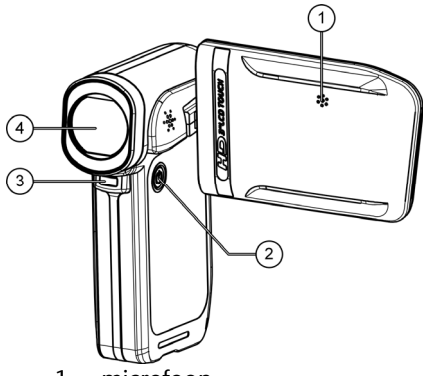

- 1. microfoon
- 2. aan/uit-knop
- 3. controlelampje
- 4. lens

NL

#### **Onderkant**

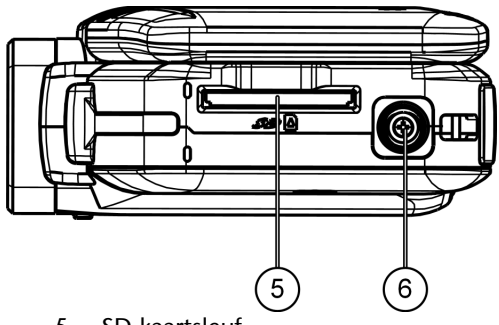

- 5. SD-kaartsleuf
- 6. Statiefdraad

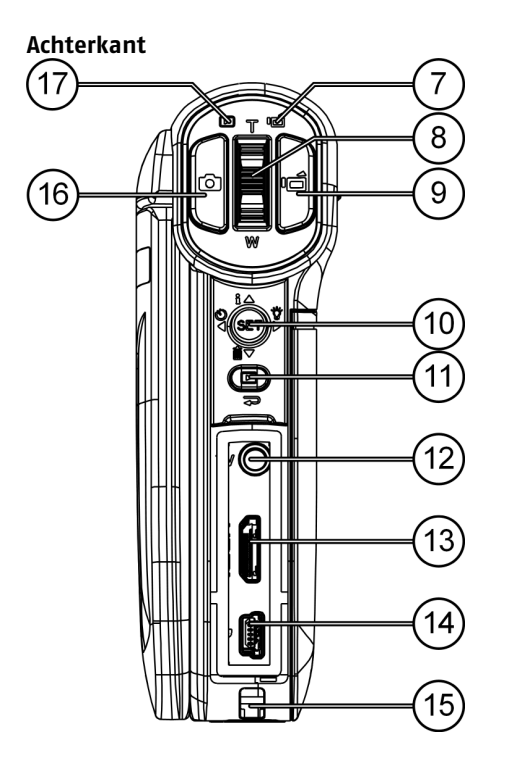

NL

- 7. Opnamelampje
- 8. Tuimelschakelaar **TELE/GROOTHOEK**: T: telezoom; G: groothoek
- 9. Knop beeldopname
- 10. Joystick [indrukken] SET: menu openen

/ : zelfontspanner / menukeuze links

 $\mathbf{F}(\bullet)$  : opnamelampje instellen / menukeuze rechts<br> $\mathbf{F}(\bullet)$  . opname verwijderen / menukauze boven

 $\blacktriangle$ : opname verwijderen / menukeuze boven

 / : schermaanduidingen weergeven en verbergen / menukeuze beneden

- 11. Afspeelknop: achter het diafragma
- 12. Tv: 3,5 mm AV-aansluiting
- 13. HDMI: HDMI-aansluiting
- 14. USB-aansluiting
- 15. Houder voor draaglus
- 16. Knop foto-opname
- 17. Afspeellampje

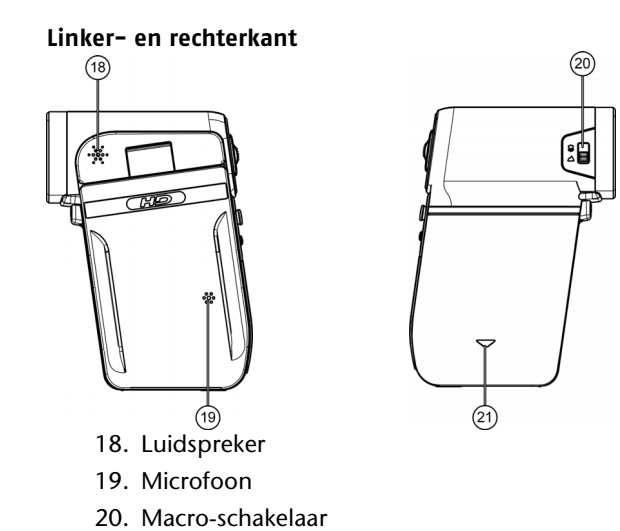

21. Batterijvak

NL

17

## **Voorbereiding**

#### **Batterij plaatsen**

- Verwijder het klepje zoals weergegeven op de afbeelding en plaats de batterij.
- Sluit vervolgens het klepje van het batterijvak zoals weergegeven op de afbeelding.

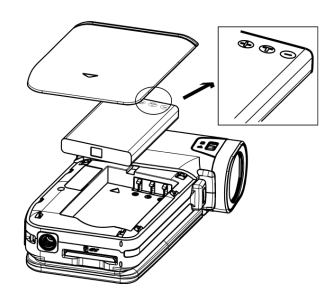

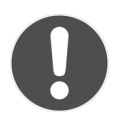

### **OPGELET!**

*Verwissel nooit de polen. Controleer of de positieve (+) pool en de negatieve (-) pool correct zijn geplaatst om kortsluiting te voorkomen.* 

#### **SD-geheugenkaart plaatsen**

▶ Schuif een SD-geheugenkaart in de SDkaartsleuf aan de onderkant van het apparaat.

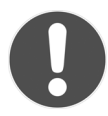

#### **OPGELET!**

*Zorg ervoor dat de contacten naar boven wijzen, zoals weergegeven op de afbeelding.* 

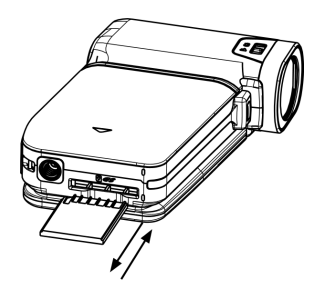

NL

#### **Batterij en geheugenkaart verwijderen**

- Open het klepje van het batterijvak en verwijder de batterij.
- Om de geheugenkaart te verwijderen, duwt u de kaart in de sleuf tot u een klikgeluid hoort en laat u vervolgens de kaart los. De geheugenkaart wordt automatisch uitgeworpen zodat u ze kunt verwijderen.

## **Batterij opladen**

- Om de batterij op te laden, sluit u de bijgeleverde stroomkabel aan op de bijgeleverde batterijlader.
- Sluit de adapter aan op een stopcontact van 230V ~ 50 Hz en plaats de batterij.
- Als de batterij volledig is opgeladen, brandt het controlelampje van de batterijlader groen.

**RICHTLIJN:** 

Bij de eerste volledige oplaadbeurt duurt het ongeveer zes uur voordat de batterij is opgeladen. Tijdens het opladen brandt het controlelampje oranje.

Het controlelampje brandt groen als de batterij is opgeladen.

Richtlijnen betreffende een correct gebruik van batterijen

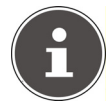

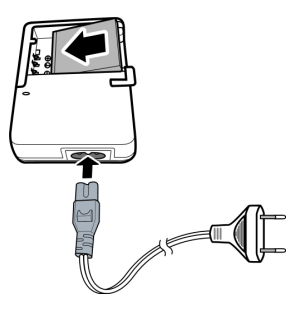

vindt u in de paragraaf (Veiligheidsvoorschriften / Beschadiging van de batterij voorkomen ).

U kunt de batterij ook in de camcorder opladen. Hiervoor sluit u de camcorder via de USB-kabel aan op een computer.

Als de camcorder is uitgeschakeld, wordt de batterij opgeladen via de USB-poort.

### **SD/SDHC-geheugenkaart plaatsen en verwijderen**

- ▶ Schuif een SD/SDHC-geheugenkaart in de SD/SDHC-kaartsleuf aan de onderkant van de camera.
- Om de geheugenkaart te verwijderen, duwt u de kaart in de sleuf tot u een klikgeluid hoort en laat u vervolgens de kaart los. De geheugenkaart wordt automatisch uitgeworpen zodat u ze kunt verwijderen.

#### **Geheugenkaart tegen schrijven beveiligen**

Controleer voordat u opnamen wilt opslaan op de geheugenkaart of de kaart niet beveiligd is tegen schrijven:

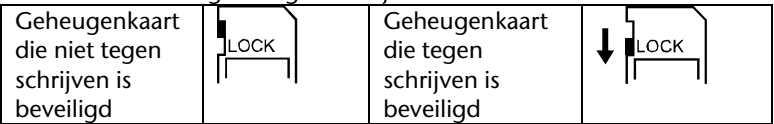

**Basisfuncties** 

### **Camcorder in- en uitschakelen**

- Om de camcorder te activeren, opent u het scherm. De camcorder wordt ingeschakeld. U kunt ook op de AAN/UIT-KNOP drukken om de camcorder in te schakelen. Het controlelampje brandt.
- Om de camcorder uit te schakelen, drukt u op de AAN/UIT-knop of sluit u het scherm. Het controlelampje gaat uit.

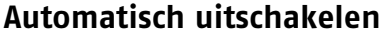

Als gedurende 3 minuten niet op een knop wordt gedrukt of geen opname wordt gemaakt, wordt de camcorder automatisch uitgeschakeld.

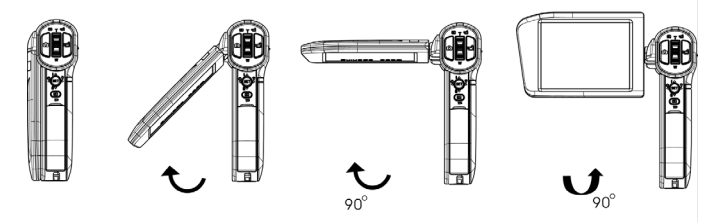

## **Schermaanduidingen weergeven en verbergen**

Beweeg de joystick naar boyen in de richting van  $\mathbf{i}/\mathbf{A}$  om de schermaanduidingen (informatiebalk) weer te geven of te verbergen.

## **Zoomfunctie**

Met de zoomfunctie kunt u de onderwerpen bij foto- of beeldopnamen vergroten.

 Zet de tuimelschakelaar om het beeld te vergroten/verkleinen op **TELE/GROOTHOEK** (T: telezoom; W: groothoek).

De opnamen kunnen 1 tot 4 keer vergroot worden (4 x digitale zoom).

## **Belichtingsfuncties**

Gebruik de belichtingsfunctie om objecten die donker zijn of zich in de schaduw bevinden te belichten.

 Beweeg de joystick in de opnamemodus naar rechts in de richting  $\sum_{\text{van}}$  :  $\sum_{\text{van}}$ 

Het symbool digitale belichting verschijnt op het scherm. Het opnamebeeld wordt digitaal belicht.

 Beweeg de joystick in de opnamemodus nogmaals in de richting  $var$  :  $\sum$ 

Het symbool opnamebelichting  $\mathbf{\dot{\bullet}}$  verschijnt op het scherm. Het opnamelampje onder de lens brandt.

 Als u de joystick naar rechts beweegt, wordt de belichtingsfunctie uitgeschakeld.
# **Foto- en beeldopnamen maken**

# **Beeldopnamen**

Om een beeldopname te maken, gaat u als volgt te werk:

- Open het scherm of schakel de camcorder in door te drukken op de AAN/UIT-knop  $\circledcirc$ .
- Selecteer met de knop TELE/GROOTHOEK het gewenste scherpstelgebied.
- Om de beeldopname te starten, drukt u op de OPNAMEKNOP.

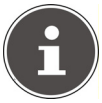

### **RICHTLIJN:**

Tijdens beeldopnamen is de microfoon ingeschakeld. Er wordt automatisch geluid opgenomen.

Tijdens beeldopnamen wordt op het scherm de tijd (uur:minuten:seconden) weergegeven. Tijdens de opname knippert het rode opnamelampje op het scherm.

 Om de beeldopname te beëindigen, drukt u nogmaals op de **OPNAMEKNOP** 

# **Foto's**

Om foto's te maken, gaat u als volgt te werk:

 Open het scherm of schakel de camcorder in door te drukken op de AAN/UIT-knop ...

- ▶ Selecteer met de knop TELE/GROOTHOEK het gewenste scherpstelgebied.
- ▶ Houd de knop PHOTO half ingedrukt tot de kleur van het kader voor de scherpstelling verandert van wit in groen.
- ▶ Houd de knop PHOTO volledig ingedrukt om de foto te maken.

### **Zelfontspanner gebruiken**

- Beweeg voor de opname de joystick naar links in de richting van  $/ \blacksquare$
- Als u nu op de opnameknop drukt, knippert het opnamelampje 10 seconden lang tot de opname wordt gemaakt (eerst traag, dan sneller).

# **Opnamen afspelen**

De camcorder beschikt over een opname- en een afspeelmodus. Nadat u het apparaat hebt ingeschakeld, bevindt het zich in de opnamemodus. U kunt meteen foto's of beeldopnamen maken (zie p. 24).

- Om van de opnamemodus naar de afspeelmodus te gaan, opent u het menu door op de knop afspelen **■** te drukken.
- Druk vervolgens op het symbool FILM of FOTO, al naargelang u beeldopnamen wilt afspelen of foto's wilt bekijken.
- Om van de afspeelmodus naar de opnamemodus te gaan, drukt u op het symbool  $\supseteq$  of drukt u herhaaldelijk op de knop afspelen  $\blacksquare$

### **Beeldopnamen afspelen**

- $\triangleright$  Druk om beeldopnamen af te spelen of te onderbreken op  $\triangleright$  of ш .
- Om naar de vorige/volgende beeldopname te gaan, beweegt u uw vinger naar links/rechts of drukt u op  $\Box$  of  $\Box$
- Om snel terug of vooruit te spoelen, drukt u tijdens het afspelen op  $\overline{A}$  of  $\overline{B}$ .
- $\triangleright$  Via  $\blacksquare$  en  $\blacksquare$  kunt u het volume lager/hoger instellen.
- $\triangleright$  Om de modus beeldopnamen afspelen af te sluiten, drukt u op  $\square$ .

### **Foto's bekijken**

- Om naar de vorige/volgende foto te gaan, beweegt u uw vinger naar links/rechts of drukt u op  $\overline{M}$  of  $\overline{M}$
- Als de foto is geselecteerd, kunt u met de knop TELE/GROOTHOEK het beeld vergroten. De zoomweergave verschijnt op het scherm.
- Om het beeld te bewegen, drukt u op het scherm en beweegt u uw vinger tegelijkertijd (de zoomindicator wordt rood).
- Druk op de knop TELE/GROOTHOEK om de zoommodus te verlaten.
- $\triangleright$  Druk om de diavoorstelling te starten of te beëindigen op  $\Box$  of .

# **Beeldopnamen en foto's verwijderen**

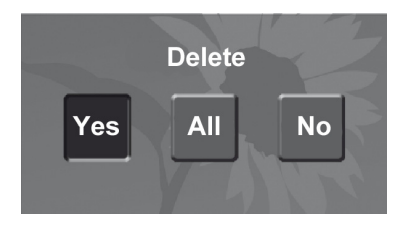

- $\triangleright$  Druk op  $\blacksquare$  of beweeg de joystick naar beneden in de richting van  $\overline{\mathbf{m}}$  /  $\blacktriangledown$  om de beeldopname/foto te verwijderen.
- Druk vervolgens op **Yes** om de beeldopname/foto te verwijderen of selecteer **All** om alle beeldopnamen/foto's te verwijderen (al naargelang u beeldopnamen of foto's bekijkt).
- Selecteer **No** als u geen beeldopnamen of foto's wilt verwijderen.

### **Alle beeldopnamen/foto's verwijderen**

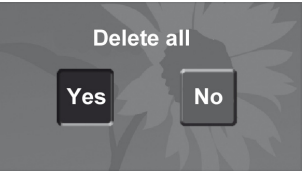

 Nadat u de optie **All** hebt geselecteerd, drukt u op **Yes** om alle beeldopnamen/foto's te verwijderen of selecteert u **No** als u geen beeldopnamen/foto's wilt verwijderen.

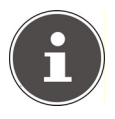

### **RICHTLIJN**

De gegevens worden onherroepelijk verwijderd. Kopieer gegevens die u wilt bewaren dan ook naar andere gegevensdragers.

## **Macromodus**

Met de knop MACRO aan de zijkant van het apparaat activeert u de modus voor close-ups bij beeld- en foto-opnamen.

Voor macro-opnamen in de onmiddellijke omgeving zet u de

schakelaar op

 $\triangleright$  Voor landschapsopnamen zet u de schakelaar op  $\Delta$ .

# **Schermaanduidingen**

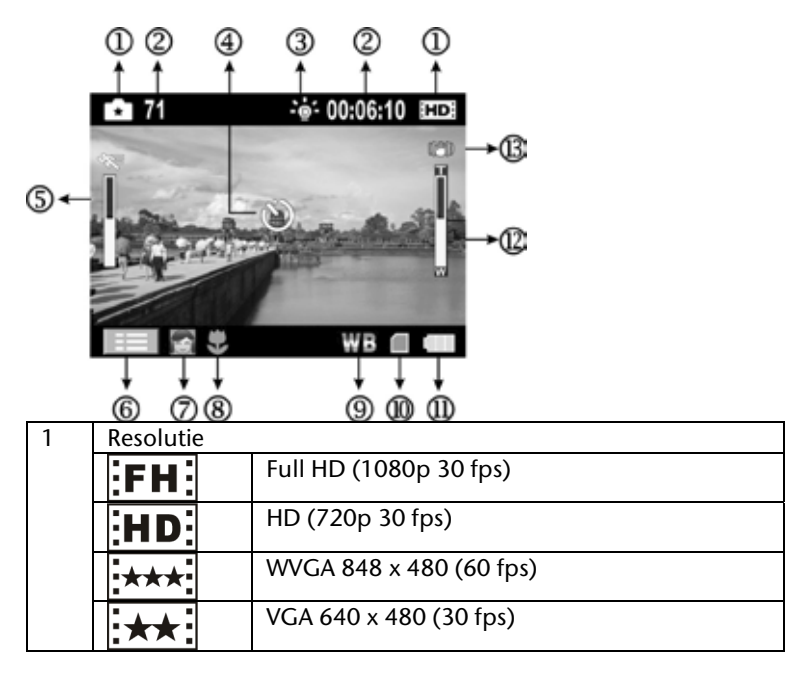

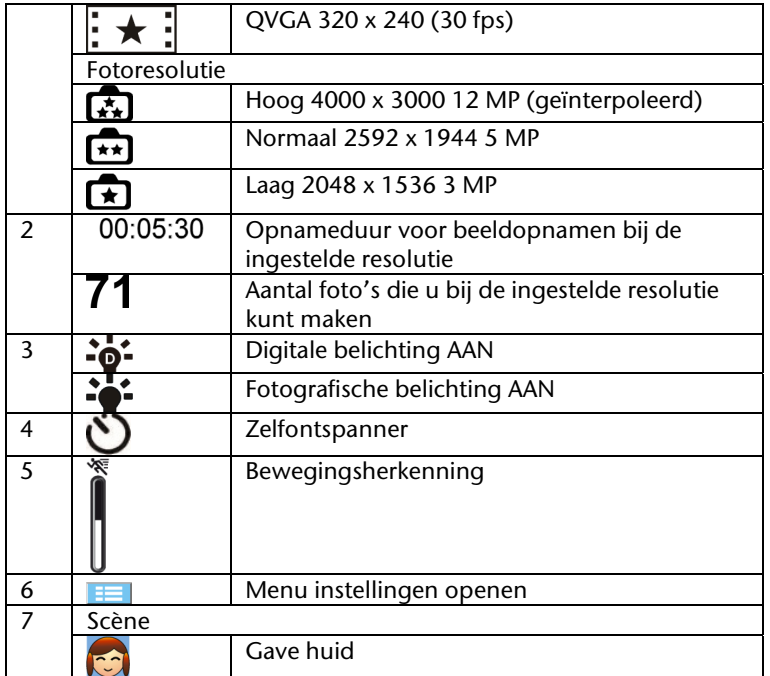

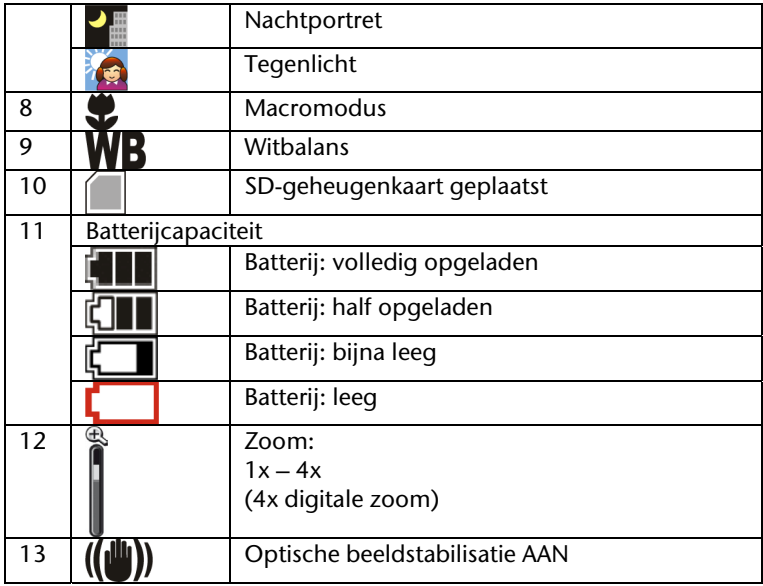

# **Menu instellingen**

▶ Om het menu instellingen te openen, drukt u op het symbool of op de knop SET.

In het menu instellingen vindt u de volgende submenu's:

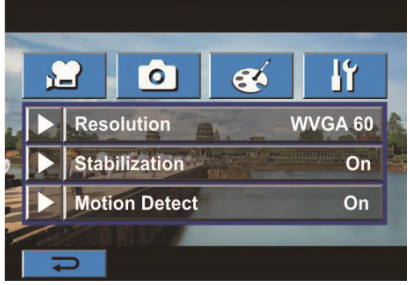

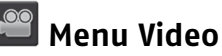

 Open het menu **Video** om de volgende instellingen voor beeldopnamen door te voeren:

#### **Resolutie**

 Klik op **Resolution** om de resolutie te selecteren die u bij de beeldopnamen wilt gebruiken:

Full HD (1080p 30 fps)

HD (720p 30 fps)

WVGA 848 x 480 (60 fps)

VGA 640 x 480 (30 fps)

QVGA 320 x 240 (30 fps)

Om de instelling door te voeren, drukt u op **OK**.

## **Optische beeldstabilisatie**

Gebruik de functie optische beeldstabilisatie om het trillen van het opnamebeeld te beperken en stabiele beeldopnamen te verkrijgen.

- Klik op **Stabilization** om de functie optische beeldstabilisatie in of uit te schakelen.
- Om de instelling door te voeren, drukt u op **OK**.

Het symbool optische beeldstabilisatie in verschijnt op het scherm.

### **Bewegingsherkenning**

Bij deze instelling start de camcorder de opname zodra een beweging wordt herkend.

- Druk op **Motion Detect** om de functie in of uit te schakelen.
- Om de instelling door te voeren, drukt u op **OK**.

**NL** 

# **Menu foto**

Open het menu **Foto** om de volgende instellingen voor fotoopnamen door te voeren:

### **Resolution**

 Klik op de resolutie die u bij de foto-opname wilt gebruiken. Om de instelling door te voeren, drukt u op **OK**.

**High** 4000 x 3000 12 MP (geïnterpoleerd) **Normal** 2592 x 1944 5 MP **Low** 2048 x 1536 3 MP

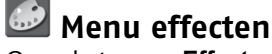

Open het menu **Effects** om de volgende instellingen voor beeld- en foto-opnamen door te voeren:

### **Scene**

 Selecteer hier een opnamemodus in overeenstemming met het onderwerp.

**Auto**: opname zonder bijzonder beeldeffect.

**Skin**: opname met een effect, namelijk het natuurlijker weergeven van de huidskleur.

**Night**: de nachtmodus wordt gebruikt voor nachtelijke opnamen en opnamen bij slechte lichtomstandigheden.

**Backlight**: hiermee kunt u opnamen maken als het onderwerp zich voor een lichtbron bevindt.

**Black/White (B/W)**: overschakelen naar een zwart-witbeeld. **Classic**: overschakelen naar sepiakleuren.

**Negative**: het beeld wijzigen in een negatief.

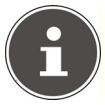

## **RICHTLIJN**

Om te voorkomen dat het beeld trilt, dient u de camera voor opnamen in de modus nachtportret op een vlakke, stabiele ondergrond te plaatsen of een statief te gebruiken.

## **Witbalans (WB)**

De camera stelt de witbalans van de beelden automatisch in.

Er kunnen drie instellingen handmatig worden doorgevoerd.

**Auto**: de camera stelt de witbalans automatisch in.

**Daylight**: voor opnamen in open lucht.

**Fluorescent**: voor opnamen bij kunstlicht.

**Tungsten**: voor opnamen bij gloeilamplicht.

## **ISO**

De camera stelt de ISO-gevoeligheid van de beelden automatisch in (instelling AUTO).

Er kunnen twee instellingen handmatig worden doorgevoerd (800/1600).

Druk op een van de beschikbare ISO-instellingen.

 Hoe groter de ISO-waarde, hoe hoger de ISO-gevoeligheid is ingesteld. Selecteer een lage waarde voor fijnere opnamen. Selecteer een hoge ISO-waarde voor opnamen in een donkere omgeving of als het onderwerp zeer snel beweegt.

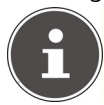

#### **RICHTLIJN**

Opgelet: de kwaliteit van de opname kan afnemen als de ISO-waarde te hoog is.

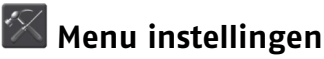

In het menu instellingen kunt u de systeeminstellingen voor de camcorder doorvoeren:

### **Sound**

Hier kunt u het geluid van de ontspanknop alsook systeemgeluiden inen uitschakelen.

Selecteer de instelling **ON** of **OFF.**

### **Tv**

Hier stelt u het televisiesysteem in voor de beeldweergave op een televisietoestel. Selecteer **NTSC(60Hz)** of **PAL(50Hz)**.

### **Language**

 Druk op de taal voor de menu's van de camcorder. De taalinstelling wordt direct doorgevoerd.

### **Format**

Hier kunt u de SD-geheugenkaart of het interne geheugen formatteren. Selecteer een van de volgende opties:

**Yes** : de SD-geheugenkaart wordt geformatteerd (als een SDgeheugenkaart in de kaartsleuf is geplaatst) of het interne geheugen wordt geformatteerd (als er geen SD-geheugenkaart in de kaartsleuf is geplaatst). **No** : de SD-geheugenkaart of het interne geheugen wordt niet geformatteerd.

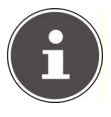

### **RICHTLIJN**

Bij het formatteren van de SD-geheugenkaart of het interne geheugen worden alle gegevens verwijderd. Kopieer daarom gegevens die u wilt bewaren eerst naar andere gegevensdragers.

### **Time Setting**

Stel hier tijd en datum in:

- Druk op een waarde voor jaartal, maand, dag, uur, minuut of am/pm.
- Wijzig de waarde via de pijl aan de linkerkant.
- Om de instelling af te sluiten en op te slaan, drukt u op OK.

## **Default Setting**

Selecteer deze optie om de fabrieksinstellingen te herstellen. Bevestig vervolgens met **Yes** om verder te gaan of druk op **No** als u de fabrieksinstellingen niet wilt herstellen.

# **Foto's bekijken op een tv-toestel**

Om foto's op een tv-toestel te bekijken, gaat u als volgt te werk:

- Sluit de AV-kabel aan op de tv-uitgang van de camera.
- Sluit de witte en gele stekker van de AV-kabel aan op de desbetreffende poorten van het tv-toestel.
- Schakel het tv-toestel in.
- Het scherm van de camcorder wordt uitgeschakeld.

De foto's worden op het tv-toestel weergegeven.

NL

# **Beeldopnamen en foto's naar een computer kopiëren**

Foto's en beeldopnamen die op de camera zijn opgeslagen, kunnen naar een computer worden gekopieerd en vervolgens per e-mail worden verstuurd of op het internet worden geplaatst.

Zo kopieert u foto's en beeldopnamen naar een computer:

 Sluit de camera aan op een computer via de bijgeleverde mini USB 2.0-kabel.

Op het computerscherm verschijnen twee vensters die de camcorder als verwisselbaar opslagmedium voor het automatisch openen van bestanden weergeven:

Verwisselbaar opslagmedium: het interne geheugen van de camcorder

DV: de gegevens op de geheugenkaart, indien een geheugenkaart is geplaatst

DVAP: de installatiebestanden en toepassingen op de camcorder (zie volgende pagina "Internet Direct").

De beeldopnamen en foto's worden op het verwisselbare opslagmedium en de geheugenkaart (DV) opgeslagen in de map"\DCIM\100MEDIA".

In deze map kunt u alle foto's/beeldopnamen bekijken, verwijderen, verplaatsen of kopiëren.

# **Internet Direct**

U kunt beeldopnamen op de camcorder direct uploaden naar *YouTube*. Hiervoor moet u beschikken over een account bij *YouTube*.

- Sluit de camcorder via de USB-kabel aan op een computer met internettoegang.
- Selecteer tussen de verwisselbare opslagmedia de drive DVAP.
- Dubbelklik op het bestand DVAP\_M.exe.

Het programma Internet Direct wordt geopend.

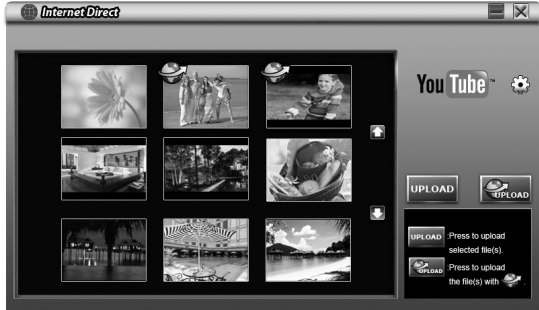

U ziet een overzicht van uw beeldopnamen.

Selecteer een beeldopname en klik op UPLOAD.

Het uploadvenster wordt geopend.

Voer uw gegevens in en upload de beeldopname(n).

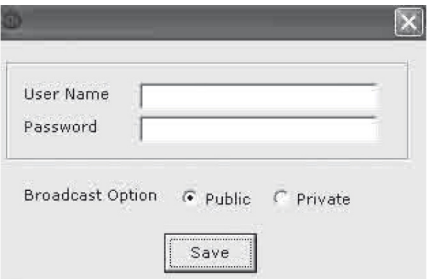

# **Bijgeleverde software installeren**

Om de digitale videodriver en ArcSoft Total Media HD Cam op uw computer te installeren, gaat u als volgt te werk:

- Plaats de cd in het cd-station van de computer. Het welkomvenster wordt weergegeven.
- Selecteer 'Driver installeren' en volg de aanwijzingen op het scherm.

NL

# **Afvalverwerking**

### **Verpakking**

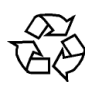

Het apparaat bevindt zich ter bescherming tegen transportschade in een verpakking. Verpakkingen zijn grondstoffen en kunnen hergebruikt worden of opnieuw worden opgenomen in de grondstoffenkringloop.

### **Apparaat**

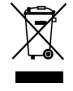

Gooi het apparaat aan het einde van de levensduur in geen geval bij het gewone huisvuil. Vraag na bij uw gemeente hoe u het apparaat milieuvriendelijk en deskundig kunt verwijderen.

### **Batterijen**

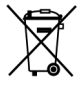

Lege batterijen horen niet thuis bij het huisvuil. De batterijen moeten naar een inzamelpunt voor lege batterijen worden gebracht.

## **Schoonmaken**

Gebruik enkel een droge, zachte doek om het apparaat schoon te maken. Gebruik geen chemische oplos- en schoonmaakmiddelen aangezien ze het oppervlak en/of de opschriften van het apparaat kunnen beschadigen.

# **Technische gegevens**

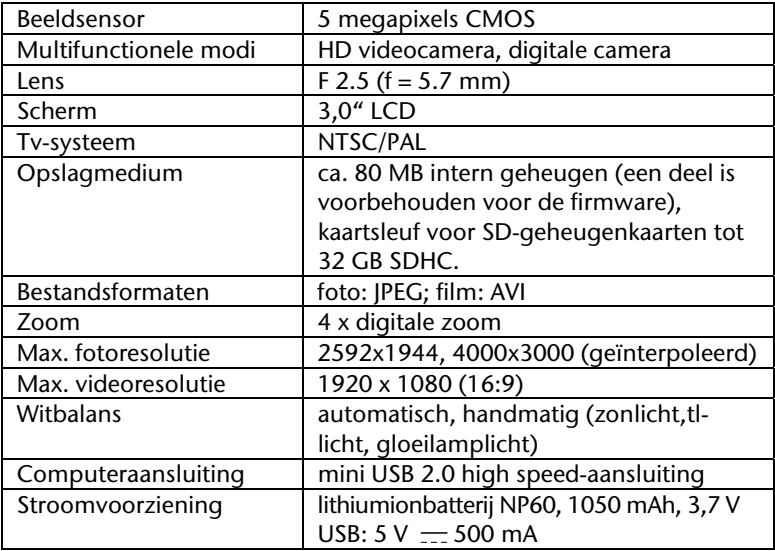

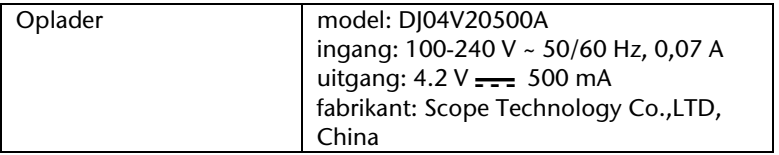

NL

# **Inhaltsverzeichnis**

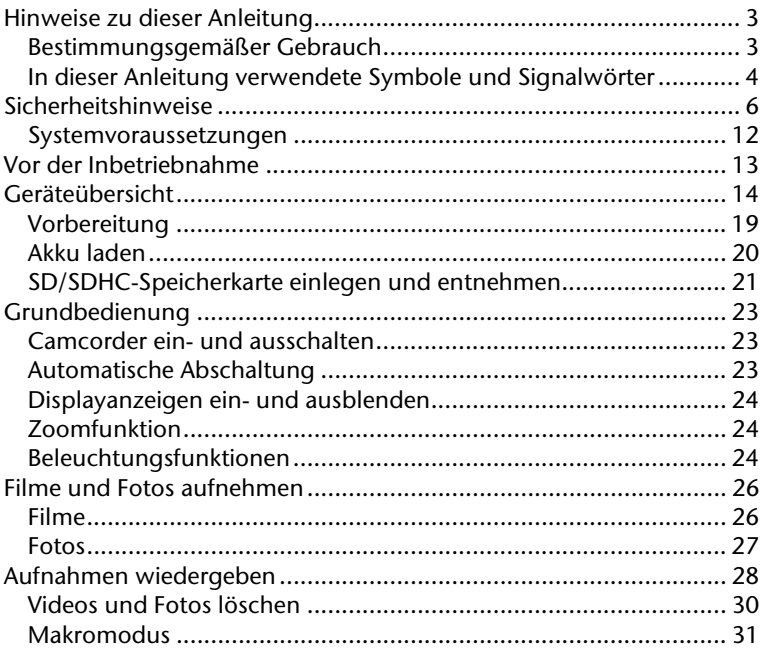

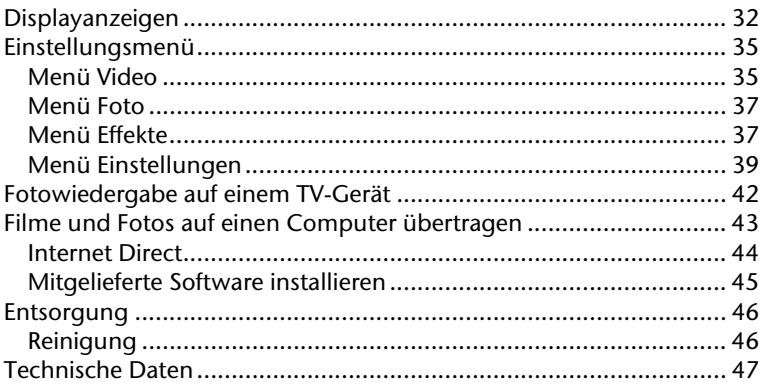

# **Hinweise zu dieser Anleitung**

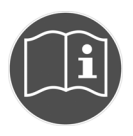

Lesen Sie vor Inbetriebnahme die Sicherheitshinweise aufmerksam durch. Beachten Sie die Warnungen auf dem Gerät und in der Bedienungsanleitung. Bewahren Sie die Bedienungsanleitung immer in Reichweite auf. Wenn Sie das Gerät verkaufen oder weiter geben, händigen Sie unbedingt auch diese Anleitung und die Garantiekarte aus.

# **Bestimmungsgemäßer Gebrauch**

Dieser Camcorder dient der Aufnahme von Fotos und Videos. Die aufgenommenen Fotos und Videos können auf einen Computer übertragen werden oder über die USB/AV bzw. HDMI-Schnittstelle auf einem TV-Gerät wiedergegeben werden. Dieser Camcorder ist ausschließlich für den privaten Gebrauch und nicht für gewerbliche Zwecke bestimmt. Bei nicht bestimmungsgemäßen Gebrauch erlöschen Garantie und sämtliche Haftungsansprüche.

## **In dieser Anleitung verwendete Symbole und Signalwörter**

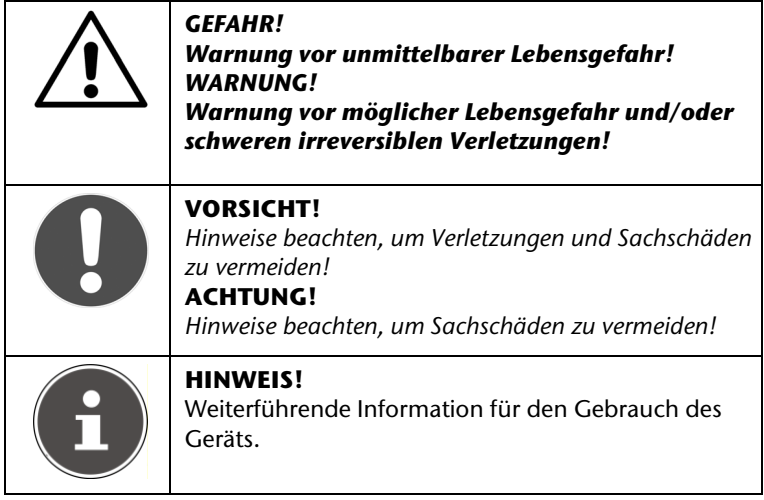

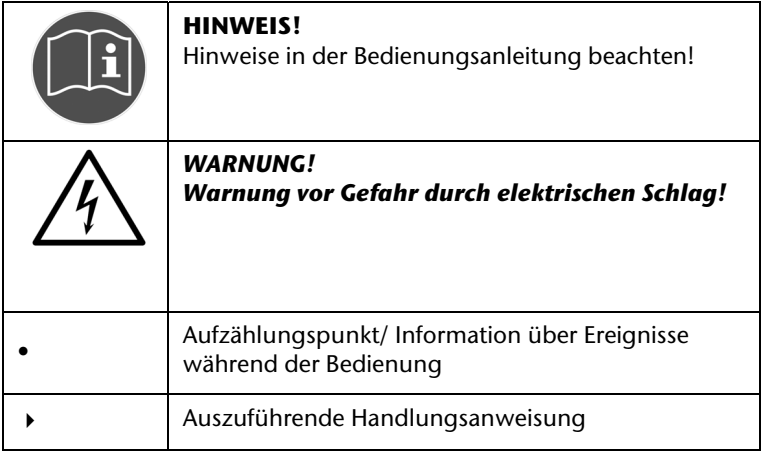

# **Sicherheitshinweise**

### **Allgemein**

- Dieses Gerät ist nicht dafür bestimmt, durch Personen (einschließlich Kinder) mit eingeschränkten physischen, sensorischen oder geistigen Fähigkeiten oder mangels Erfahrung und/oder mangels Wissen benutzt zu werden, es sei denn, sie werden durch eine für Ihre Sicherheit zuständige Person beaufsichtigt oder erhielten von Ihnen Anweisungen, wie das Gerät zu benutzen ist. Kinder sollen beaufsichtigt werden, um sicherzustellen, dass sie nicht mit dem Gerät spielen.
- Befolgen Sie auch die Gebrauchsanweisungen der Geräte, die Sie mit dem Camcorder verbinden.

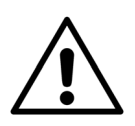

*GEFAHR!* 

*Halten Sie Verpackungsfolien von Kindern fern, es besteht Erstickungsgefahr!* 

#### **Elektrischen Schlag vermeiden**

- Öffnen Sie niemals das Gehäuse des Camcorders, außer zum Einsetzen des Akkus.
- Schließen Sie das Steckernetzteil nur an eine fachgerecht installierte Netz-Steckdose von AC 230 V ~ 50 Hz an.
- Um das Netzkabel im Notfall einfach und schnell vom Stromnetz zu trennen, muss die Steckdose frei zugänglich sein und sich in der Nähe des Gerätes befinden.
- Knicken oder quetschen Sie das Netzkabel nicht.
- Verhindern Sie das Eindringen von Feuchtigkeit oder Flüssigkeit in den Camcorder.
- Berühren Sie den Camcorder nicht mit feuchten Händen.
- Benutzen Sie den Camcorder nie mit einem schadhaften Netzkabel.
- Schalten Sie den Camcorder bei Funktionsstörungen sofort aus.
- Setzen Sie den Camcorder keinem Tropf- und Spritzwasser aus.
- Stellen Sie keine mit Flüssigkeit gefüllten Gefäße, wie z.B. Vasen, auf das Gerät oder in die nähere Umgebung und schützen Sie alle Teile vor Tropf- und Spritzwasser. Das Gefäß kann umkippen und die Flüssigkeit kann die elektrische Sicherheit beeinträchtigen.

#### **Explosionsgefahr**

 Setzen Sie Batterien bzw. Akkus niemals übermäßiger Wärme, wie durch Sonnenschein, Feuer oder dergleichen aus.

DE

- Werfen Sie den Akku nicht ins Feuer.
- Schließen Sie Batterien bzw. Akkus nicht kurz.
- Nehmen Sie Batterien oder Akkus nicht auseinander.

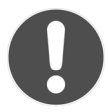

#### *ACHTUNG!*

*Explosionsgefahr bei unsachgemäßem Auswechseln des Akkus. Ersatz nur durch denselben oder einen gleichwertigen Typ.* 

### **Brandgefahren vermeiden**

 Stellen Sie keine offenen Brandquellen wie z. B. brennende Kerzen auf oder in unmittelbare Nähe des Gerätes.

### **Vergiftungsgefahr**

Halten Sie den Akku von Kindern fern.

### **Verätzungsgefahr**

 Nehmen Sie einen erschöpften Akku umgehend aus dem Gerät. Es besteht erhöhte Auslaufgefahr. Vermeiden Sie Kontakt mit Haut, Augen und Schleimhäuten. Bei Kontakt mit Batteriesäure die betroffenen Stellen sofort mit reichlich klarem Wasser spülen und umgehend einen Arzt aufsuchen.

### **Schäden am Camcorder vermeiden**

 Nehmen Sie einen ausgelaufenen Akku sofort aus dem Camcorder. Reinigen Sie die Kontakte, bevor Sie einen neuen Akku einlegen.

- Verwenden Sie nur den mitgelieferten Lithium-Ionen-Akku.
- Prüfen Sie vor dem Einlegen des Akkus, ob die Kontakte im Camcorder und am Akku sauber sind. Reinigen Sie die verschmutzten Kontakte mit einem trockenen, sauberen Tuch oder einem Radiergummi.
- Berühren Sie weder das Objektiv, noch die Objektivfassung.

### **Beschädigung des Akkus vermeiden**

- Setzen Sie den Akku nie falsch herum ein. Achten sie immer auf die richtige Polarität.
- Bringen Sie den Akku nie mit Flüssigkeiten in Berührung.
- Direkte starke Wärme kann den Akku beschädigen. Setzen Sie den Camcorder daher keinen starken Hitzequellen aus.
- Wenn Sie den Camcorder längere Zeit nicht benutzen, nehmen Sie den Akku heraus.

#### **Bruchschäden vermeiden**

- Lassen Sie den Camcorder nicht fallen.
- Legen Sie den Trageriemen um Ihr Handgelenk, wenn Sie den Camcorder tragen.

#### **Datenverlust vermeiden**

 Unterbrechen Sie nie die Stromversorgung, während Daten verarbeitet werden.

### **Beschädigung von SD-Karten vermeiden**

 Nehmen Sie nie die SD-Karte aus dem Camcorder, wenn er gerade Daten speichert.

#### **Vor Kondenswasser schützen**

- Vermeiden Sie schnelle Temperaturwechsel
- Legen Sie den Camcorder in eine Schutztasche oder eine Kunststofftüte, bevor Sie ihn einem raschen Temperaturwechsel aussetzen.
- Benutzen bzw. lagern Sie den Camcorder nicht im direkten Sonnenlicht oder bei hohen Temperaturen.

#### **Akku Ladekapazität**

Bei niedrigen Temperaturen kann die Kapazität des Akkus durch die Verlangsamung der chemischen Reaktion deutlich abnehmen. Halten Sie für Aufnahmen bei kaltem Wetter den zweiten Akku an einem warmen Ort (z. B. Hosentasche) bereit.

> Bei niedrigen Temperaturen kann die Kapazität des Akkus durch die Verlangsamung der chemischen Reaktion deutlich abnehmen. Halten Sie für Aufnahmen bei kaltem Wetter einen zweiten Akku an einem warmen Ort (z.B. Hosentasche) bereit.

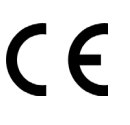

Dieses Zeichen auf Ihrem Camcorder bescheinigt, dass der Camcorder die EU-Richtlinien (Europäische Union) zu Störstrahlung erfüllt. CE steht für Conformité Européenne (europäische Konformität)

Das Gerät ist nur für den privaten Gebrauch und nicht für den Betrieb in einem Unternehmen der Schwerindustrie konzipiert.

### **Hinweise zum Touchscreen**

Ihr Camcorder ist mit einem berührungsempfindlichen Display ausgestattet. Um eine optimale Benutzung zu gewährleisten, sollten Sie folgende Hinweise unbedingt beachten:

- Berühren Sie das Display nicht mit spitzen oder scharfkantigen Gegenständen, um Beschädigungen zu vermeiden.
- Verwenden Sie ausschließlich einen stumpfen Eingabestift oder den Finger.

## **Systemvoraussetzungen**

Wenn Sie Ihr Gerät mit einem PC verbinden wollen, muss dieser folgende Voraussetzungen erfüllen:

PC mit freier USB 2.0-Schnittstelle, ab Pentium P III Klasse (empfohlen P4) und 1 GB freiem Festplattenspeicher mit dem Betriebssystem Windows® XP SP3, Windows Vista® SP1 oder Windows®7.

# **Vor der Inbetriebnahme**

### **Lieferumfang**

Vergewissern Sie sich nach dem Auspacken, dass folgende Teile mitgeliefert worden sind:

- Camcorder
- Ladegerät mit Netzkabel
- HDMI-Kabel
- AV-Kabel
- Tasche
- Handschlaufe
- 4 GB SD-Karte
- $\bullet$  2 x Li-Ion Akku
- Software CD
- Bedienungsanleitung und Garantieunterlagen
# **Geräteübersicht**

**Vorderseite** 

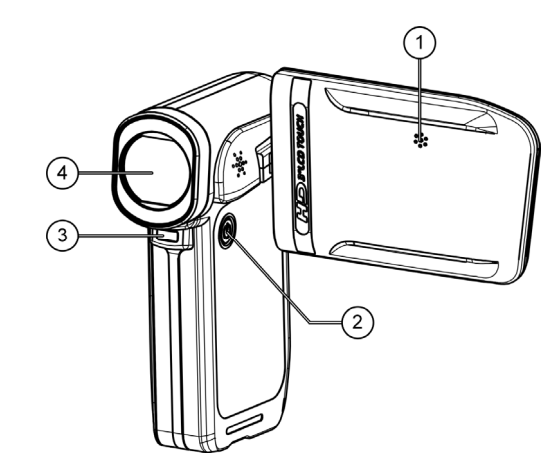

- 1. Mikrofon
- 2. Ein-/Ausschalttaste
- 3. Aufnahmelicht
- 4. Objektiv

#### **Unterseite**

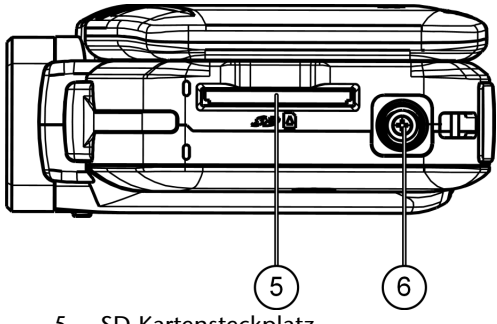

- 5. SD-Kartensteckplatz
- 6. Stativgewinde

#### **Rückseite**

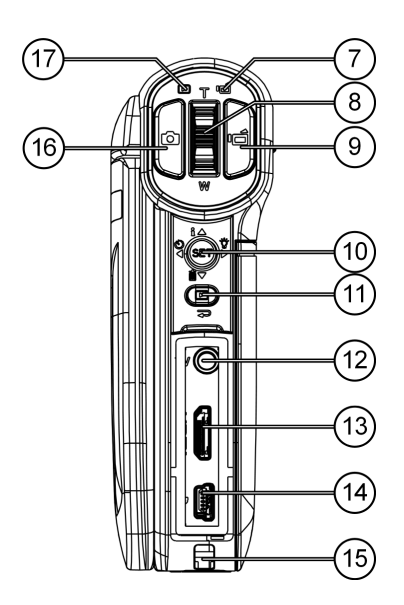

17

- 7. Aufnahme-LED
- 8. Kippschalter **TELE/WEITWINKEL**: T: Telezoom; W: Weitwinkel
- 9. Taste Video
- 10. Joystick

[Drücken] SET: Menü aufrufen

/ : Selbstauslöser/ Menüauswahl links

/ : Aufnahmelicht einstellen/ Menüauswahl rechts

 $\bar{m}$  /  $\blacktriangle$ : Aufnahme löschen/ Menüauswahl oben

 / : Displayanzeigen einblenden und ausblenden/ Menüauswahl unten

11. Taste Wiedergabe:

Hinter der Blende

- 12. TV: 3,5 mm AV-Anschluss
- 13. HDMI: HDMI Anschluss
- 14. USB- Anschluss
- 15. Halter für Trageschlaufe
- 16. Taste PHOTO
- 17. Wiedergabe LED

#### **Linke und rechte Seite**

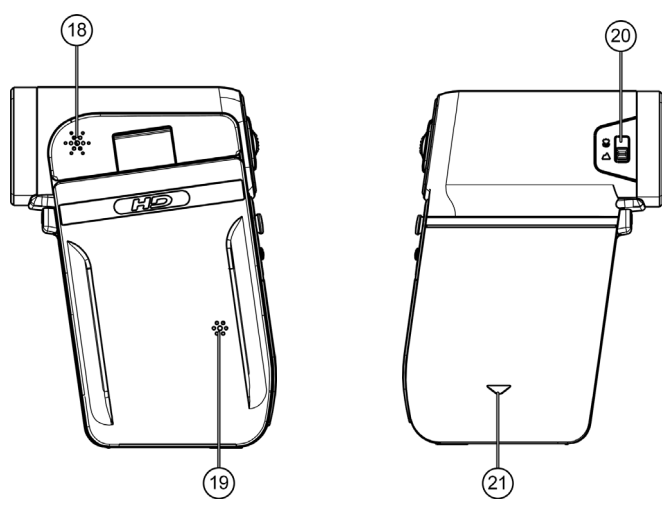

- 18. Lautsprecher
- 19. Mikrofon
- 20. Schalter Makro
- 21. Batteriefach

### **Vorbereitung**

#### **Akku einsetzen**

- Schieben Sie den Akkufachverschluß wie aufgezeigt auf und legen Sie den Akku ein.
- Legen Sie den Akkufachdeckel wie aufgezeigt auf um das Akkufach zu schließen.

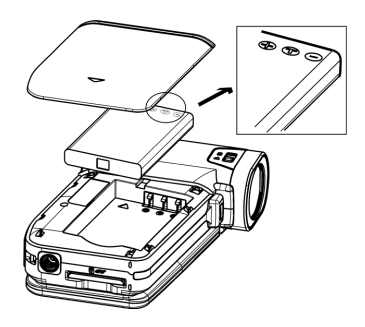

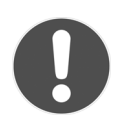

### **ACHTUNG!**

*Vertauschen Sie niemals die Polarität. Achten Sie darauf das die Pole (+) und Minus (-) korrekt eingesetzt sind, um Kurzschlüsse zu vermeiden.* 

#### **SD-Speicherkarte einsetzen**

 Nehmen Sie eine SD Speicherkarte und schieben Sie diese in den SD Kartenslot, der sich auf der Unterseite befindet.

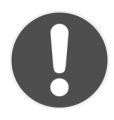

#### **ACHTUNG!**

*Achten Sie darauf, dass die Kontakte der Karte nach oben zeigen, wie im Bild dargestellt.* 

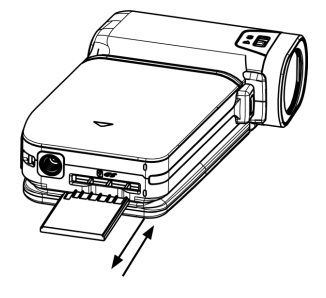

#### **Akku und Speicherkarte entnehmen**

- Um den Akku zu entnehmen, entfernen Sie den Deckel und nehmen Sie den Akku heraus.
- Um die Speicherkarte zu entnehmen, drücken Sie die Speicherkarte, bis ein Klicken zu hören ist, in den Schacht und lassen Sie dann los. Die Speicherkarte wird automatisch ein Stück aus dem Schacht gedrückt, so dass Sie die Karte nun entnehmen können.

### **Akku laden**

- ▶ Um den Akku zu laden. verbinden Sie das mitgelieferte Netzkabel mit der mitgelieferten Ladeschale.
- Stecken Sie den Stecker des Netzteils in eine 230V ~ 50 Hz Steckdose und legen Sie den Akku ein.
- Wenn der Akku vollständig geladen ist, fängt die Lade LED an grün zu leuchten.

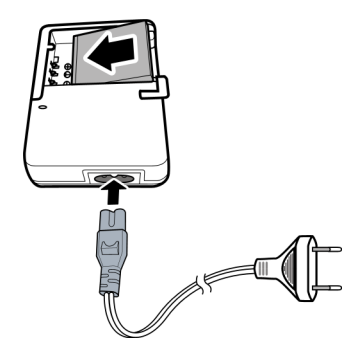

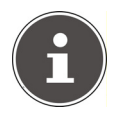

#### **HINWEIS:**

Der Akku benötigt für die erste vollständige Ladung ca. sechs Stunden. Während des Ladevorgangs leuchtet die Betriebs-LED orange.

Die Betriebs-LED leuchtet Grün, sobald der Ladevorgang beendet ist.

Hinweise zum sachgerechten Umgang mit Akkus finden sie im Abschnitt (Sicherheitshinweise / Beschädigung des Akkus vermeiden). Der Camcorder bietet Ihnen die Möglichkeit den Akku im Camcorder aufzuladen. Dazu verbinden Sie den Camcorder via USB Kabel mit einem PC.

Im ausgeschalteten Zustand wird nun der Akku im Camcorder über die USB-Schnittstelle geladen.

### **SD/SDHC-Speicherkarte einlegen und entnehmen**

- Nehmen Sie eine SD/SDHC Speicherkarte und schieben Sie diese in den SD/SDHC Kartenslot auf der Unterseite der Kamera.
- Um die Speicherkarte zu entnehmen, drücken Sie die Speicherkarte, bis ein Klicken zu hören ist, in den Schacht und lassen Sie dann los. Die Speicherkarte wird automatisch ein Stück aus dem Schacht gedrückt, so dass Sie die Karte nun entnehmen können.

#### **Speicherkarte sperren**

Wenn Sie Aufnahmen auf der Speicherkarte ablegen möchten, achten Sie darauf, dass die Karte nicht gesperrt ist:

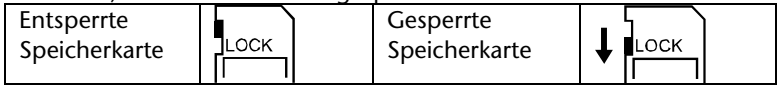

# **Grundbedienung**

### **Camcorder ein- und ausschalten**

- Um den Camcorder zu aktivieren, klappen Sie das Display auf. Der Camcorder schaltet sich ein. Sie können auch die **EIN-/AUS-Taste** drücken, um den Camcorder einzuschalten. Die Video-LED leuchtet.
- Um den Camcorder auszuschalten, drücken Sie die **EIN-/AUS-Taste** oder klappen sie einfach das Display zu. Die Video-LED erlischt.

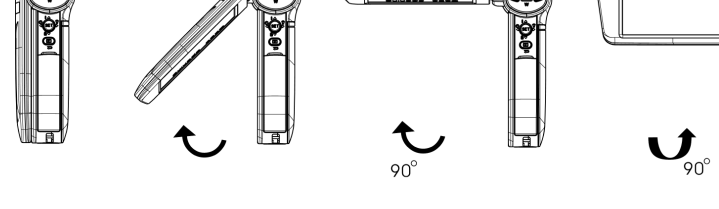

### **Automatische Abschaltung**

Erfolgt für länger als 3 Minuten lang keine Eingabe und es läuft auch keine Aufnahme, so schaltet sich der Camcorder automatisch aus.

# **Displayanzeigen ein- und ausblenden**

Bewegen Sie den Joystick in nach oben in Richtung  $\mathbf{i}/\mathbf{A}$ , um die Displayanzeigen (Informationsleiste) ein- oder auszublenden.

# **Zoomfunktion**

Mit dem Zoom können Sie Ihre Motive bei der Aufnahme von Videos oder Fotos vergrößern.

 Drücken Sie zum Vergrößern/Verkleinern des Bildes den Kippschalter **TELE/WEITWINKEL** (T: Telezoom; W: Weitwinkel).

Die Aufnahmen können von 1- bis 4-fach vergrößert werden (4-facher digitaler Zoom).

# **Beleuchtungsfunktionen**

Verwenden Sie die die Beleuchtungsfunktion, um Objekte, die dunkel sind oder sich im Schatten befinden, aufzuhellen.

 Drücken Sie den Joystick im Aufnahmemodus nach rechts in  $Richtung$  :  $\rightarrow$ 

Das Digitallicht-Symbol  $\ddot{\mathbf{\Theta}}$  erscheint auf dem Display. Das Aufnahmebild wird digital erhellt.

Drücken Sie den Joystick im Aufnahmemodus erneut in

 $Richtuna$   $\bullet$  .

Das Aufnahmelicht-Symbol  $\mathbf{F}^{\bullet}$ erscheint auf dem Display. Die Aufnahmeleuchte unterhalb des Objektivs leuchtet.

 Beim nächsten Drücken des Joysticks nach rechts wird die Beleuchtungsfunktion wieder ausgeschaltet.

# **Filme und Fotos aufnehmen**

### **Filme**

Um einen Film aufzunehmen, gehen Sie wie folgt vor:

- Klappen Sie das Display auf oder schalten Sie den Camcorder durch Druck auf die **FIN/AUS-Taste (b)** ein.
- Wählen Sie mit der Taste **TELE/WEITWINKEL** den gewünschten Bildausschnitt.
- Um die Filmaufnahme zu starten, drücken Sie die **Aufnahmetaste**.

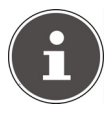

#### **HINWEIS:**

Bei den Filmaufnahmen ist das Mikrofon eingeschaltet. Es wird automatisch ein Ton aufgenommen.

Während der Filmaufnahme wird auf dem Display die Zeit (Stunden: Minuten: Sekunden) angezeigt. Während der Aufnahme blinkt die rote Aufnahmeanzeige im Display.

 Um die Filmaufnahme zu beenden, drücken Sie die **Aufnahmetaste** erneut.

### **Fotos**

Um Fotos aufzunehmen, gehen Sie wie folgt vor:

- Klappen Sie das Display auf oder schalten Sie den Camcorder durch Druck auf die **EIN/AUS**-Taste <sup>(b)</sup> ein.
- Wählen Sie mit der Taste **TELE/WEITWINKEL** den gewünschten Bildausschnitt.
- Drücken Sie die Taste **PHOTO** zur Hälfte nach unten, bis der Rahmen für die Scharfeinstellung die Farbe von weiß nach grün wechselt.
- Drücken Sie die Taste **PHOTO** ganz herunter, um das Foto aufzunehmen.

#### **Selbstauslöser verwenden**

- Drücken Sie vor der Aufnahme den Joystick nach links in Richtung  $/ \blacksquare$
- Wenn Sie nun die Aufnahmetaste drücken, blinkt die Aufnahmeleuchte für 10 Sekunden, bis die Aufnahme ausgeführt wird (zunächst langsam, dann schneller).

# **Aufnahmen wiedergeben**

Der Camcorder hat einen Aufnahme- und einen Wiedergabe-Modus. Nach dem Start befindet sich der Camcorder im Aufnahme-Modus. Sie können sofort Fotos erstellen oder Filme aufzeichnen (siehe S. 26).

- Um vom Aufnahme-Modus in den Wiedergabe-Modus zu wechseln, öffnen Sie das Menü, indem die Taste Wiedergabe drücken.
- Tippen Sie anschließend auf das Symbol FILM oder BILD, je nachdem ob Sie Video- oder Fotoaufnahmen wiedergeben wollen.
- Um vom Wiedergabe-Modus wieder in den Aufnahme-Modus zu wechseln, tippen Sie auf das Symbol ⊃oder drücken Sie mehrmals die Taste Wiedergabe **■**.

#### **Videowiedergabe**

- Tippen Sie zur Wiedergabe oder zum Anhalten der Videos auf das  $Feld$  bzw.  $\Box$
- Um zum vorherigen/nächsten Video zu gelangen, streichen Sie nach links/rechts oder tippen Sie auf die Felder Bozw. DE
- Für einen schnellen Rücklauf/Vorlauf tippen Sie während der Wiedergabe auf die Felder 14 bzw. DD
- Über die Felder **können Sie die Lautstärke zu** verringern/erhöhen.

DE

 Zum Beenden des Videowiedergabemodus tippen Sie auf das Feld  $\Box$ 

#### **Fotowiedergabe**

- Um zum vorherigen/nächsten Video zu gelangen, streichen Sie nach links/rechts oder tippen Sie auf die Felder  $\overline{14}$  bzw.  $\overline{11}$
- Während das Foto ausgewählt ist, können Sie mit der Taste **TELE/WEITWINKEL** das Bild vergrößern. Die Zoom-Anzeige erscheint im Display.
- Zum Bewegen des Bildausschnitts tippen Sie auf das Display und bewegen Sie den Finger gleichzeitig (der Vergrößerungsindikator wird rot).
- Drücken Sie die Taste **TELE/WEITWINKEL**, um den Vergrößerungsmodus zu verlassen.
- Tippen Sie zum Starten oder Anhalten der Diaschau auf das Feld  $\boxed{a}$  bzw.  $\boxed{1}$

### **Videos und Fotos löschen**

 $\triangleright$  Tippen Sie auf das Feld  $\blacksquare$  oder drücken Sie den Joystick nach unten in Richtung  $\prod_{n=1}^{\infty}$  /  $\blacktriangledown$ , um das aktuell angezeigte Video/Foto zu löschen.

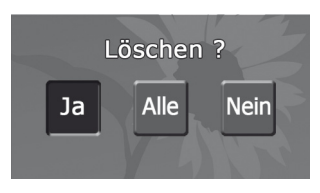

- Tippen Sie im anschließenden Fenster entweder auf **Ja**, um das aktuelle Video/Foto zu löschen, oder wählen Sie den Eintrag **Alle**, um alle Videos/Fotos zu löschen (Je nachdem ob gerade die Videooder die Fotowiedergabe eingestellt ist).
- Wählen Sie den Eintrag **Nein**, um den Löschvorgang abzubrechen.

#### **Alle Videos/Fotos löschen**

Nachdem Sie den Eintrag **Alle** gewählt haben, bestätigen Sie mit

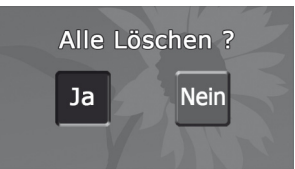

**Ja**, um alle Videos/Fotos zu löschen oder wählen Sie den Eintrag **Nein**, um den Löschvorgang abzubrechen.

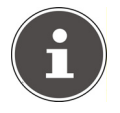

#### **HINWEIS**

Beim Löschvorgang werden die Daten unwiderruflich gelöscht. Sichern Sie daher vorher Daten, die Sie behalten wollen, auf anderen Datenträgern.

### **Makromodus**

Mit dem Schalter MAKRO an der Geräteseite aktivieren Sie den Modus für die Nahaufnahme bei Video- und Fotoaufnahmen.

- Für Makroaufnahmen im Nahbereich stellen Sie den Schalter auf die Position .
- Für Landschaftsaufnahmen stellen Sie den Schalter auf die Position  $\lambda$

# **Displayanzeigen**

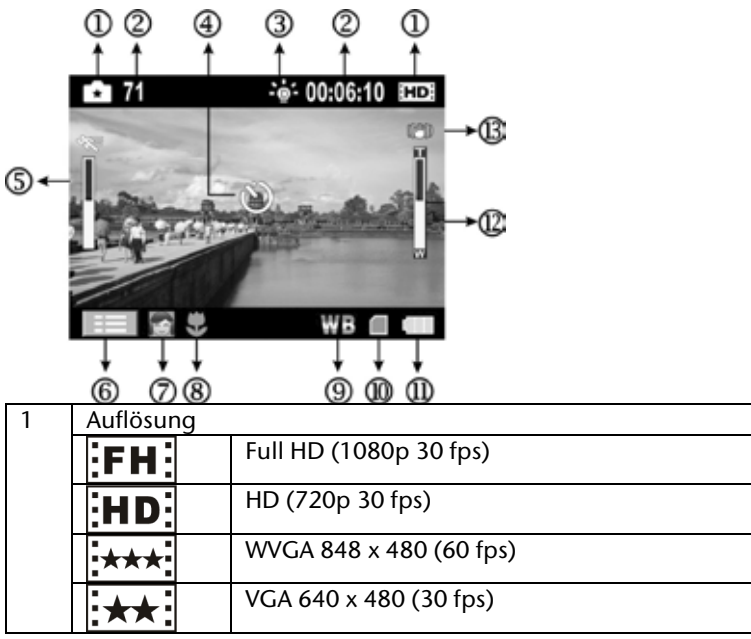

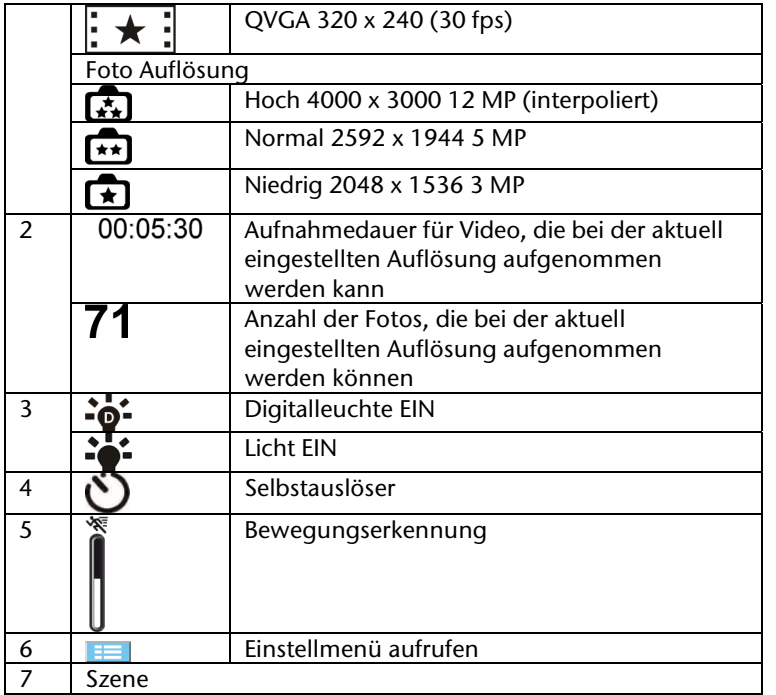

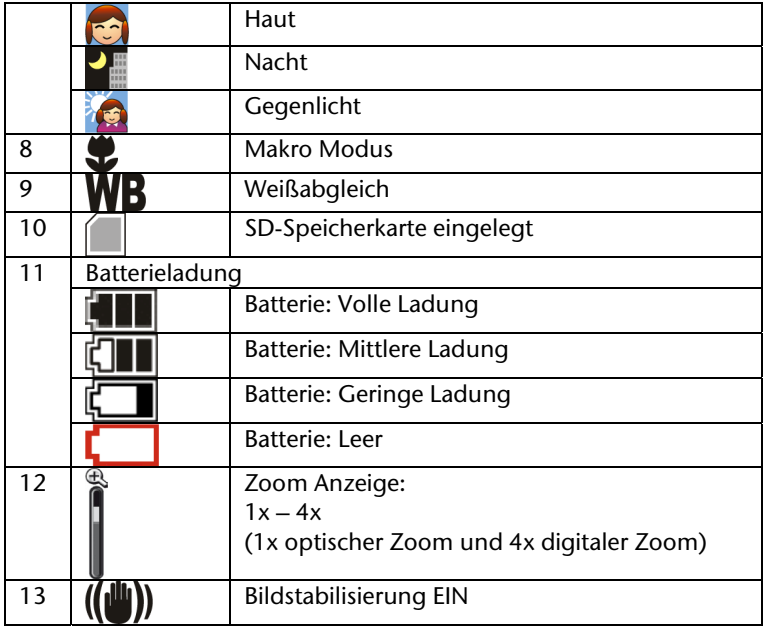

# **Einstellungsmenü**

 Um das Einstellungsmenü zu öffnen, tippen Sie auf das Symbol oder drücken Sie die Taste SET.

Im Einstellungsmenü finden Sie folgende Untermenüs.

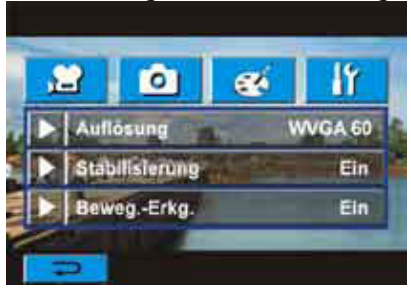

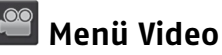

 Rufen Sie das Menü **Video** auf, um folgende Einstellungen für die Videoaufnahme vorzunehmen:

#### **Auflösung**

 Tippen Sie auf den Eintrag **Auflösung**, um eine Auflösung zu wählen, die sie bei der Videoaufnahme verwenden wollen:

Full HD (1080p 30 fps) HD (720p 30 fps) WVGA 848 x 480 (60 fps) VGA 640 x 480 (30 fps) QVGA 320 x 240 (30 fps)

Um die Einstellung zu übernehmen, tippen Sie auf **OK**.

#### **Stabilisierung**

Verwenden Sie die Stabilisierungsfunktion, um ein Verwackeln des Aufnahmebildes zu verringern und so ruhigere Videos zu erhalten.

- Tippen Sie auf den Eintrag **Stabilisierung**, um die Anti-Verwackeln-Funktion auf EIN oder AUS zu stellen.
- Um die Einstellung zu übernehmen, tippen Sie auf **OK**.

Das Stabilisierung-Symbol (b) erscheint auf dem Display.

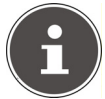

**HINWEIS** 

Diese Funktion steht nicht in der Auflösung 1080p zur Verfügung!

#### **Beweg.-Erkg.**

In dieser Einstellung startet der Camcorder die Aufnahme, sobald eine Bewegung erkannt wird.

 Tippen Sie auf das Feld **Beweg.-Erkg.**, um die Funktion auf **EIN** oder **AUS** zu stellen.

Um die Einstellung zu übernehmen, tippen Sie auf **OK**.

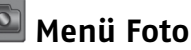

Rufen Sie das Menü **Foto** auf, um folgende Einstellungen für die Fotoaufnahme vorzunehmen:

#### **Auflösung**

 Tippen Sie auf eine Auflösung, die sie bei der Fotoaufnahme verwenden wollen. Um die Einstellung zu übernehmen, tippen Sie auf **OK**.

**Hoch** 4000 x 3000 12 MP (interpoliert) **Normal** 2592 x 1944 5 MP **Niedrig** 2048 x 1536 3 MP

# *<b>Menü* Effekte

Rufen Sie das Menü **Effekte** auf, um folgende Einstellungen für die Aufnahme von Videos und Fotos vorzunehmen:

#### **Szene**

Wählen Sie hier einen Aufnahmemodus entsprechend des Motivs.

**Auto**: Aufnahme ohne Spezialeffekt auf dem Bild.

**Haut**: Aufnahme mit einem Effekt, mit dem Hauttöne natürlicher aussehen.

**Nacht**: Der Nacht-Modus wird für Nachtaufnahmen und bei schlechten Lichtbedingungen verwendet.

**Gegenlicht**: Hier können Sie Aufnahmen machen, wenn sich das Aufnahmeobjekt vor einer Lichtquelle befindet.

**Schwarz/Weiß (S/W)**: Umwandlung in Schwarzweiß-Bild. **Klassisch**: Umwandlung in Brauntöne.

**Negativ**: Umwandlung des Bilds in ein Negativ

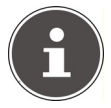

#### **HINWEIS**

Um ein Verwackeln der Bilder zu vermeiden, sollten Sie die Kamera für die Aufnahme im Nachtmodus auf eine ebene, stabile Unterlage stellen oder ein Stativ verwenden

#### **Weißwert**

Die Kamera stellt den Farbausgleich der Bilder automatisch ein.

Es sind drei manuelle Einstellungsmöglichkeiten verfügbar.

**Auto**: Die Kamera stellt den Weißabgleich automatisch ein.

**Tageslicht**: Für Aufnahmen im Freien.

**Kunstl. 1**: Für Aufnahmen bei Leuchtstofflicht.

**Kunstl. 2**: Für Aufnahmen bei Glühlampenlicht.

#### **ISO**

Die Kamera stellt die ISO-Empfindlichkeit der Bilder automatisch ein (Einstellung AUTO).

Es sind 2 manuelle Einstellungsmöglichkeiten verfügbar (800/1600).

Tippen Sie auf eine der verfügbaren ISO-Einstellungen.

• le größer der ISO Wert ist, desto höher ist die ISO Empfindlichkeit eingestellt. Wählen Sie eine kleine Zahl für feinere Aufnahmen. Wählen Sie eine hohe ISO-Zahl für Aufnahmen in dunkler Umgebung oder wenn sich das Objekt sehr schnell bewegt.

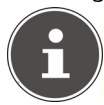

#### **HINWEIS**

Beachten Sie, dass die Aufnahme verrauschen kann, wenn der ISO Wert zu hoch ist.

# **Menü Einstellungen**

Im Menü Einstellungen können Sie die Systemeinstellungen für den Camcorder vornehmen:

#### **Ton**

Hier können Sie den Ton für Auslöser und Systemtöne ein- und ausschalten.

Wählen Sie die Einstellung **EIN** oder **AUS.**

#### **TV**

Hier stellen Sie den TV-Standard für die Bildausgabe an einem TV-Gerät auf **NTSC(60Hz)** oder **PAL(50Hz)** ein.

#### **Sprache**

 Tippen Sie hier auf die Sprache für die Menüs des Camcorders. Die Spracheinstellung wird direkt übernommen.

#### **Formatieren**

Hier können Sie den Speicher der SD-Karte oder den internen Speicher formatieren. Wählen Sie einen der folgenden Einträge:

**Ja** : Die SD-Speicherkarte wird formatiert (wenn sich eine SD-

Speicherkarte im Kartensteckplatz befindet) oder der interne Speicher wird formatiert (wenn sich keine SD-Speicherkarte im Kartensteckplatz befindet).

**Nein** : Der Formatiervorgang wird abgebrochen.

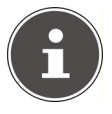

#### **HINWEIS**

Beim Formatieren der SD-Karte bzw. des internen Speichers werden sämtliche Daten gelöscht. Sichern Sie daher vor dem Formatieren Daten, die Sie behalten wollen, auf anderen Datenträgern.

#### **Zeit einstellen**

Stellen Sie hier Uhrzeit und Datum ein:

- Tippen Sie auf einen Wert für Jahr, Monat, Tag, Stunde, Minute oder AM/PM.
- Verändern Sie den Wert über die Pfeile auf der linken Seite.
- Um die Einstellung abzuschließen und zu speichern, tippen Sie auf den Eintrag **OK**

#### **Standard**

Wählen Sie diese Option, um alle Werte wieder auf ihre Standardeinstellungen zurückzusetzen.

Bestätigen Sie im nächsten Dialog das Feld **JA**, um fortzufahren oder brechen Sie das Zurücksetzen ab, indem Sie auf das Feld **NEIN** tippen.

# **Fotowiedergabe auf einem TV-Gerät**

Um sich die Fotos auf einem Fernsehgerät anzusehen, gehen Sie wie folgt vor:

- Schließen Sie das AV-Kabel an den TV-Ausgang der Kamera an.
- Schließen Sie den weißen und gelben Stecker, des AV-Kabels an die entsprechenden Buchsen des Fernsehgerätes an.
- Schalten Sie das Fernsehgerät ein.
- Das Display des Camcorders erlischt.

Die Fotos werden auf dem TV-Gerät angezeigt.

# **Filme und Fotos auf einen Computer übertragen**

Fotos und Videos, die in der Kamera gespeichert sind, können Sie auf einen Computer übertragen, um diese dann als E-Mail zu versenden oder ins Internet zu stellen.

So übertragen Sie Fotos und Videos auf einen Computer:

 Verbinden Sie den Computer und die Kamera mit dem mitgelieferten mini USB 2.0-Kabel.

Auf dem Computerbildschirm erscheinen zwei Fenster, die den Camcorder als Wechseldatenträger für die automatische Wiedergabe anzeigen:

Wechseldatenträger: Der interne Speicher des Camcorders DV: Die Daten auf der Speicherkarte, falls eine Speicherkarte eingelegt ist

DVAP: Die Installationsdateien und Anwendungen auf dem Camcorder (siehe nachfolgende Seite "Internet Direct").

Die Videos und Fotos erscheinen auf Wechseldatenträger und Speicherkarte (DV) im Verzeichnis "\DCIM\100MEDIA".

In diesem Ordner können Sie alle Fotos/Videos ansehen, löschen, verschieben oder kopieren.

### **Internet Direct**

Sie können direkt aus dem Camcorder Filme auf *You Tube* hochladen. Hierzu müssen Sie einen Account bei *You Tube* besitzen.

- Schließen Sie den Camcorder mit dem USB-Kabel an einen PC mit Internetzugang an.
- Wählen Sie unter den Wechseldatenträgern das Laufwerk DVAP an.
- Doppelklicken Sie auf die Datei DVAP\_M.exe.

Es öffnet sich das Programm Internet Direct.

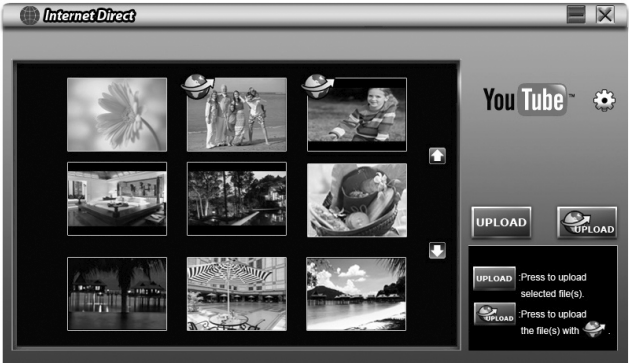

Sie sehen die Vorschaubilder Ihrer Filme.

Wählen Sie ein Video aus und klicken Sie auf UPLOAD.

Es öffnet sich das Fenster zum Hochladen.

 Geben Sie Ihre Daten ein und laden Sie den Film oder die Filme hoch.

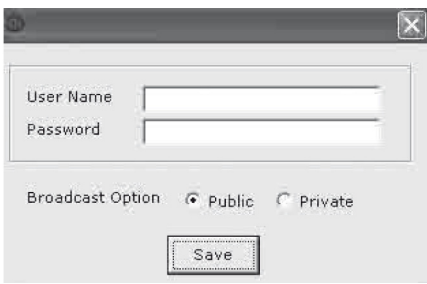

### **Mitgelieferte Software installieren**

Um den dig. Videotreiber und ArcSoft Total Media HD Cam auf Ihrem Computer zu installieren, gehen Sie wie folgt vor:

- Legen Sie die CD in das entsprechende Laufwerk Ihres Computers ein. Das Willkommen-Fenster wird angezeigt.
- Wählen Sie "Treiber installieren" und folgen Sie den Anweisungen auf dem Bildschirm.

# **Entsorgung**

#### **Verpackung**

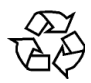

Ihr Gerät befindet sich zum Schutz vor Transportschäden in einer Verpackung. Verpackungen sind Rohstoffe und somit wieder verwendungsfähig oder können dem Rohstoffkreislauf zurückgeführt werden.

#### **Gerät**

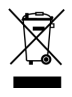

Werfen Sie Ihr Gerät am Ende der Lebenszeit keinesfalls in den normalen Hausmüll. Erkundigen Sie sich bei Ihrer Stadtoder Gemeindeverwaltung nach einer umwelt- und sachgerechten Entsorgung.

#### **Batterien**

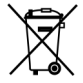

Verbrauchte Batterien gehören nicht in den Hausmüll. Die Batterien müssen bei einer Sammelstelle für Altbatterien abgegeben werden.

# **Reinigung**

Verwenden Sie für die Reinigung nur ein trockenes, weiches Tuch. Benutzen Sie keine chemischen Lösungs- und Reinigungsmittel, weil diese die Oberfläche und/oder die Beschriftungen des Geräts beschädigen können.

# **Technische Daten**

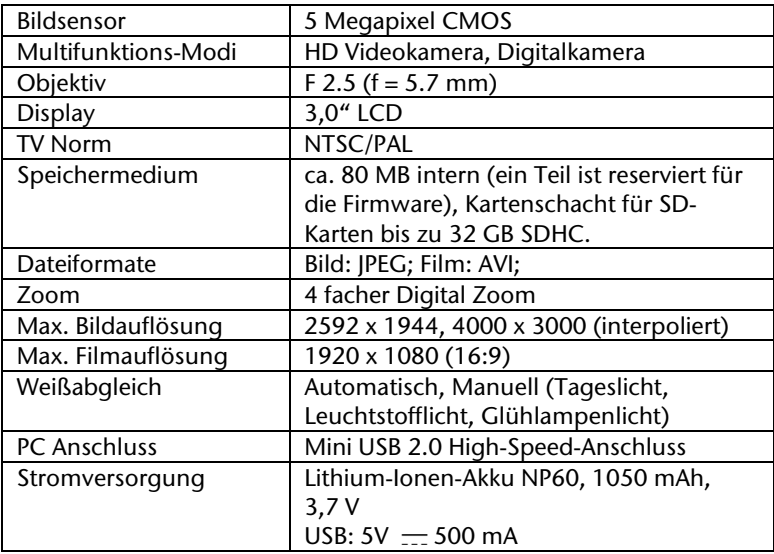

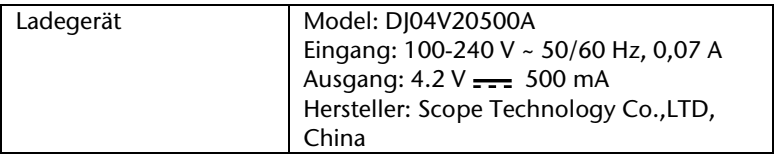

# **MEDION®**

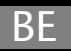

Medion RV John F. Kennedylaan 16a 5981 XC Panningen Nederland

Hotline: 022006198 Fax: 022006199

Gebruikt u a.u.b. het contactformulier op onze website onder Servie en Onodersteuning. Bitte benutzen Sie das Kontaktformular auf unserer Website. Pour nous contacter, merci de vous diriger sur notre site internet, rubrique "Service et Support".

www.medion.com/be

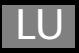

Hotline: 34-20 808 664 Fax: 34-20 808 665

e-Mail: Bitte benutzen Sie das Kontaktformular unter www.medion.com/lu/